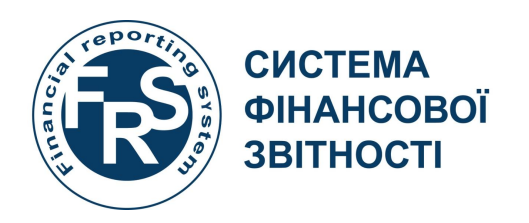

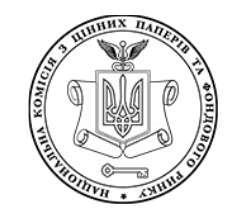

**НАЦІОНАЛЬНА КОМІСІЯ З ЦІННИХ ПАПЕРІВ ТА ФОНДОВОГО РИНКУ**

# **РЕЄСТРАЦІЯ В ЦЕНТРІ ЗБОРУ ФІНАНСОВОЇ ЗВІТНОСТІ ТА ВЕРИФІКАЦІЯ ОБЛІКОВИХ ДАНИХ КОРИСТУВАЧІВ**

ЗА ПІДТРИМКИ

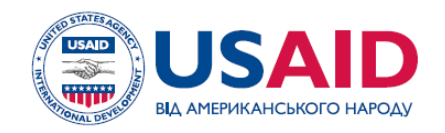

**ПРОЕКТ USAID «ТРАНСФОРМАЦІЯ ФІНАНСОВОГО СЕКТОРУ»** 

**I. РЕЄСТРАЦІЯТА ВЕРИФІКАЦІЯ СУБ'ЄКТА ЗВІТУВАННЯ II. РЕЄСТРАЦІЯ ДОВІРЕНОЇ ОСОБИ СУБ'ЄКТА ЗВІТУВАННЯ III. СТВОРЕННЯ ОБЛІКОВИХ ЗАПИСІВ КОРИСТУВАЧІВ СУБ'ЄКТА ЗВІТУВАННЯ IV. РЕДАГУВАННЯ ОБЛІКОВИХ ЗАПИСІВ КОРИСТУВАЧІВ СУБ'ЄКТА ЗВІТУВАННЯ V. ЗАПОВНЕННЯТА ЗВІТУВАННЯ КОРПОРАТИВНОГО ПРОФІЛЮ СУБ'ЄКТА ЗВІТУВАННЯ**

V**I**. **ВНЕСЕННЯ ЗМІН ДО КОРПОРАТИВНОГО ПРОФІЛЮ**

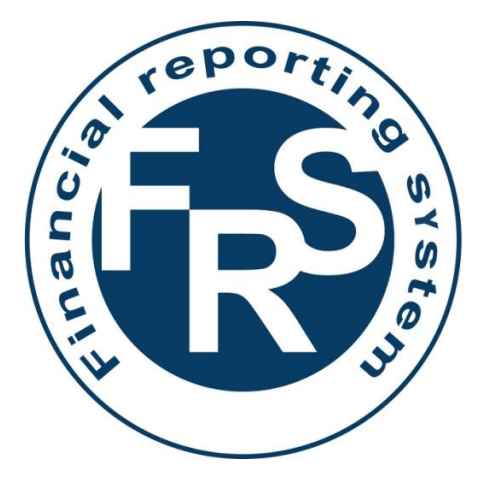

# **CUCTEMA OIHAHCOBOÏ 3BITHOCTI**

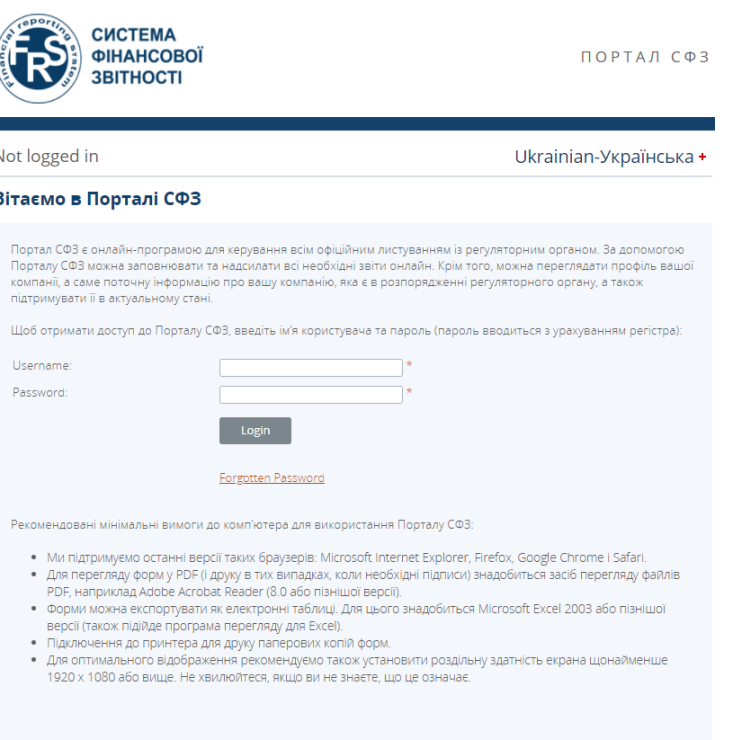

© Vizor, 2000-202

/izor: Програмне забезпечення для ефективного регулюв

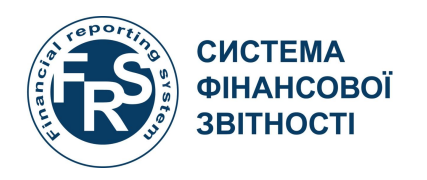

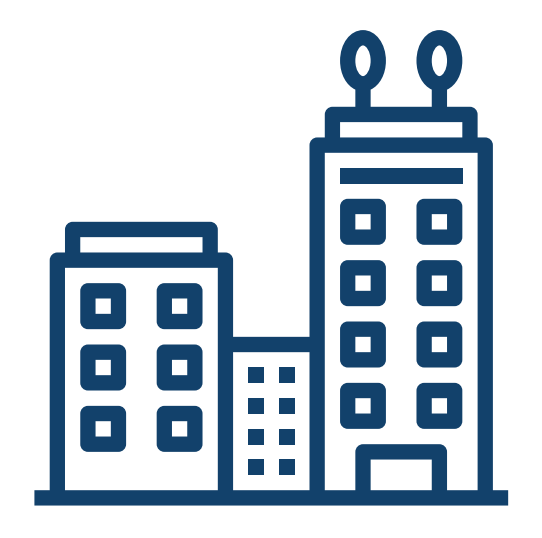

# **Реєстрація та верифікація суб'єкта звітування**

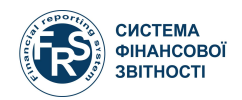

### Головна сторінка сайту frs.gov.ua→Реєстрація суб'єктів звітування

#### frs.gov.ua

суб'єктів ринку. Перейти на [...]

#### ™ Лис 4,2020

05 листопада об 14.00 відбудеться тренінг для небанківських фінансових установ на тему «Складання фінансової звітності у форматі iXBRL»

05 листопада об 14.00 відбудеться тренінг для небанківських фінансових установ на тему «Складання фінансової звітності у форматі iXBRL» Програма тренінгу: Вступ до XBRL репортингу та Таксономія UA МСФЗ XBRL 2019 XBRL репортинг та програмне забезпечення для XBRL репортингу Основні відомості про Таксономію UA MCФЗ XBRL 2019 розширення для підприємств (небанківських фінансових установ) Унікальні українські [...]

#### ™ Лис 2,2020

22 жовтня відбувся тренінг для підприємств на тему «Складання фінансової звітності в форматі iXBRL для підприємств»

22 жовтня 2020 року за підтримки проекту USAID/FST відбувся тренінг для підприємств на тему «Складання фінансової звітності в форматі IXBRL для підприємств». На тренінгу були висвітлені питання, присвячені огляду програмного забезпечення для складання та валідації фінансової звітності, особливостям таксономії 2019 року, заповненню форм фінансової звітності тощо. Презентація тренінгу розміщена у розділі «Програмне забезпечення для складання [...]

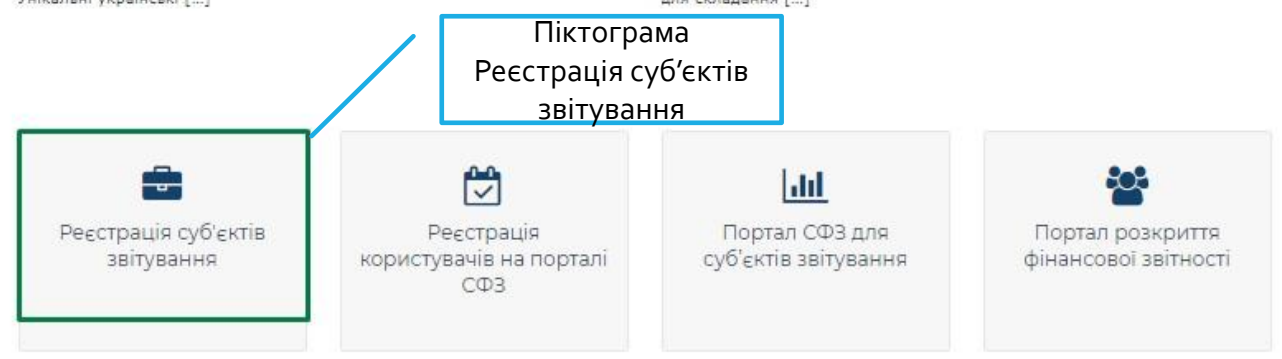

**СИСТЕМА<br>ФІНАНСОВОЇ**<br>ЗВІТНОСТІ РЕЄСТРАЦІЯ ТА ВЕРИФІКАЦІЯ СУБ'ЄКТА ЗВІТУВАННЯ 1/2

### Вибір типу суб'єкта звітування та введення коду ЄДРПОУ

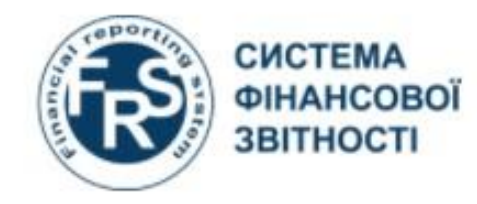

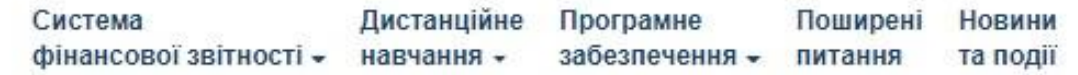

Увага! Право подати заявку на реестрацію нового звітуючого суб'єкта в СФЗ має лише особа, яка має право вчиняти дії від імені юридичної особи без довіреності, про що є відповідний запис в ЄДР. Заявку необхідно буде підписати ЕЦП, що містить також ЄДРПОУ суб'єкта що реєструється. (Або ЄДРПОУ КУА у

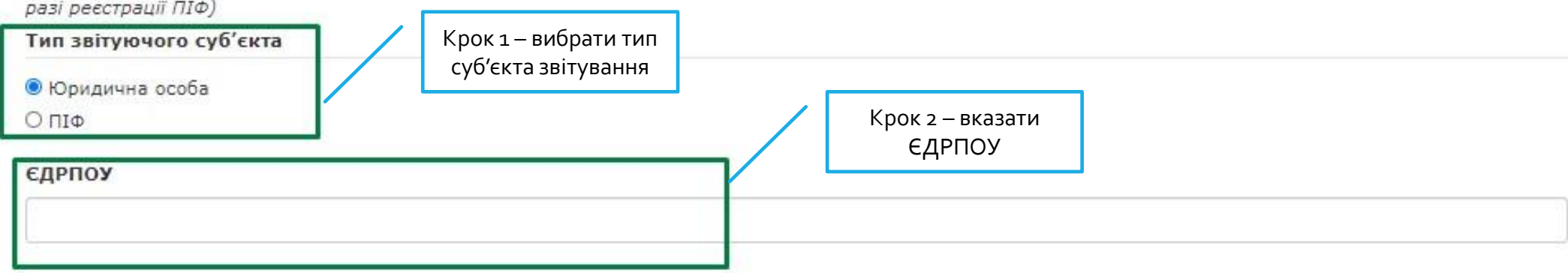

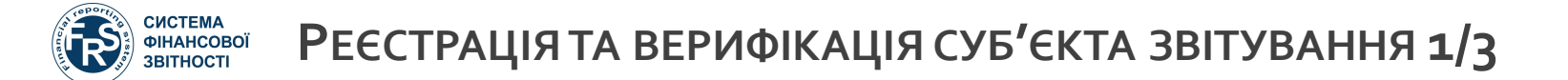

У разі повідомлення про те що суб'єкт зареєстровано перейти до розділу 2

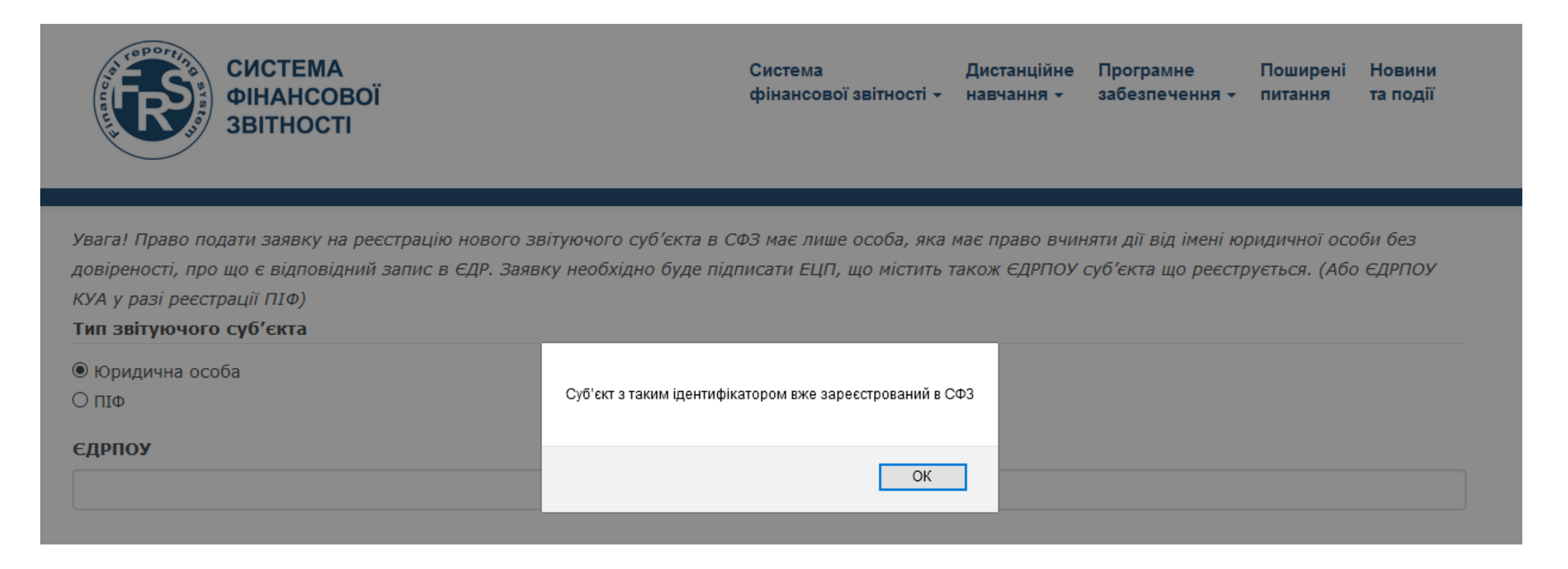

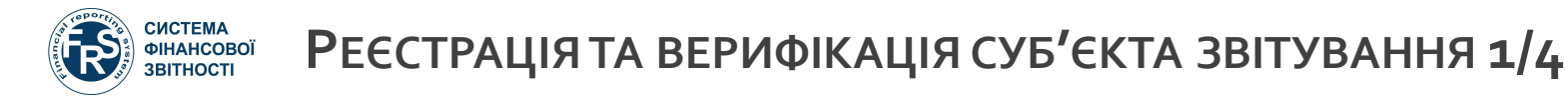

### Автоматичне завантаження даних з ЄДР та вибір регулятора

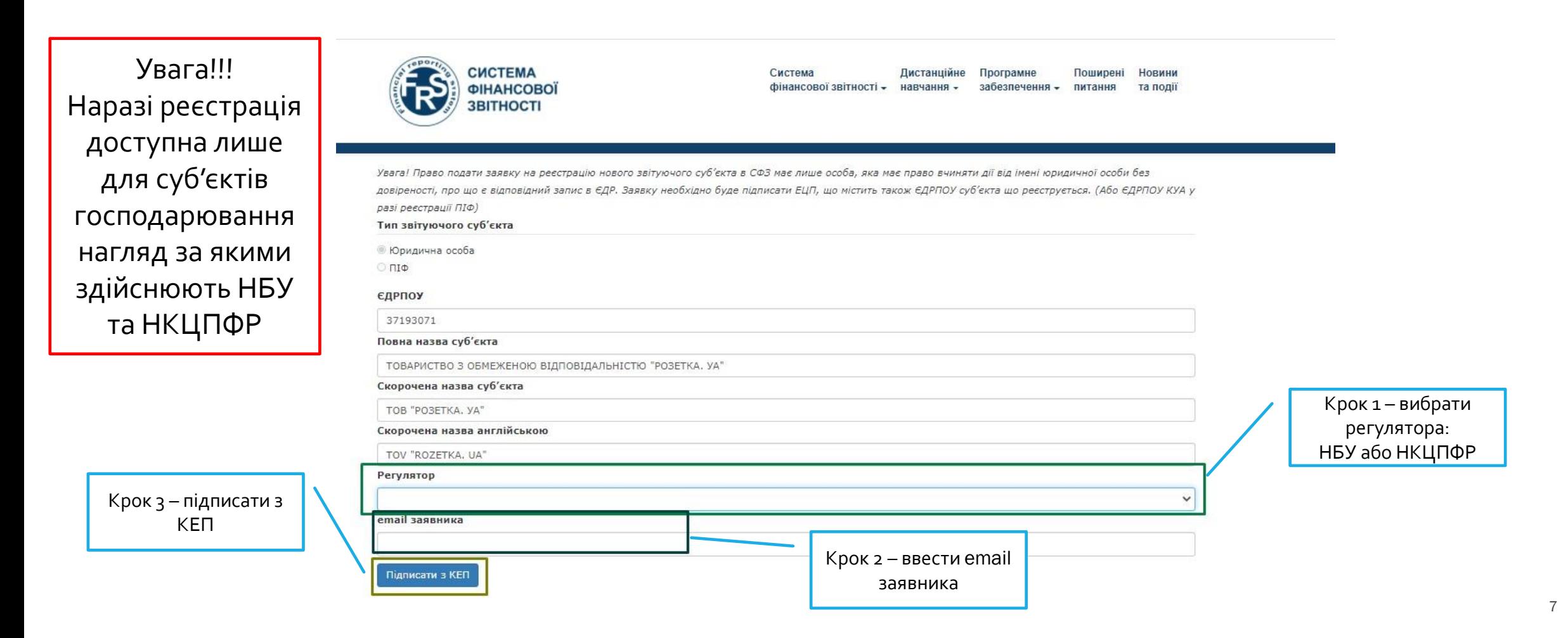

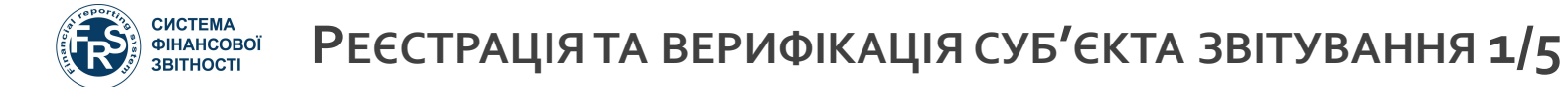

### Підписання заявки на реєстрацію кваліфікованим електронним підписом (КЕП)

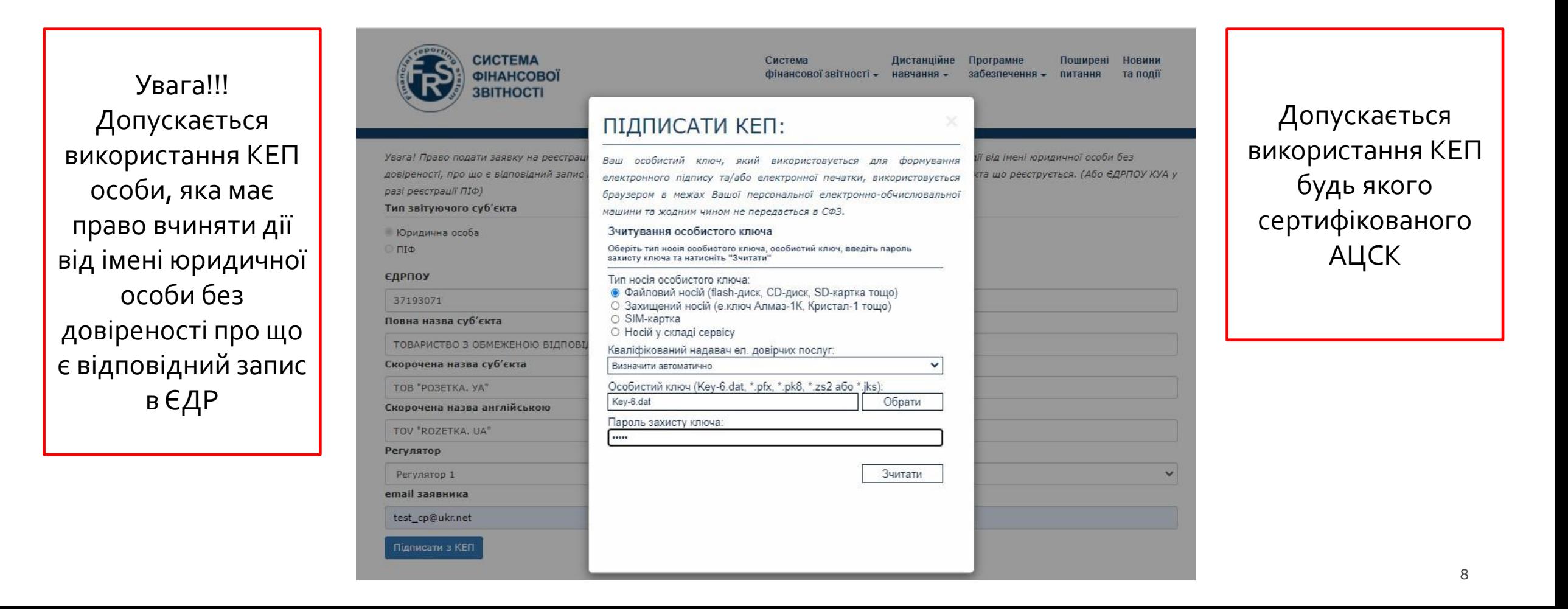

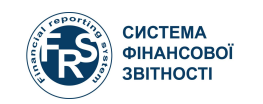

Підтвердження надсилання форми на реєстрацію суб'єкта звітування до відповідного регулятора

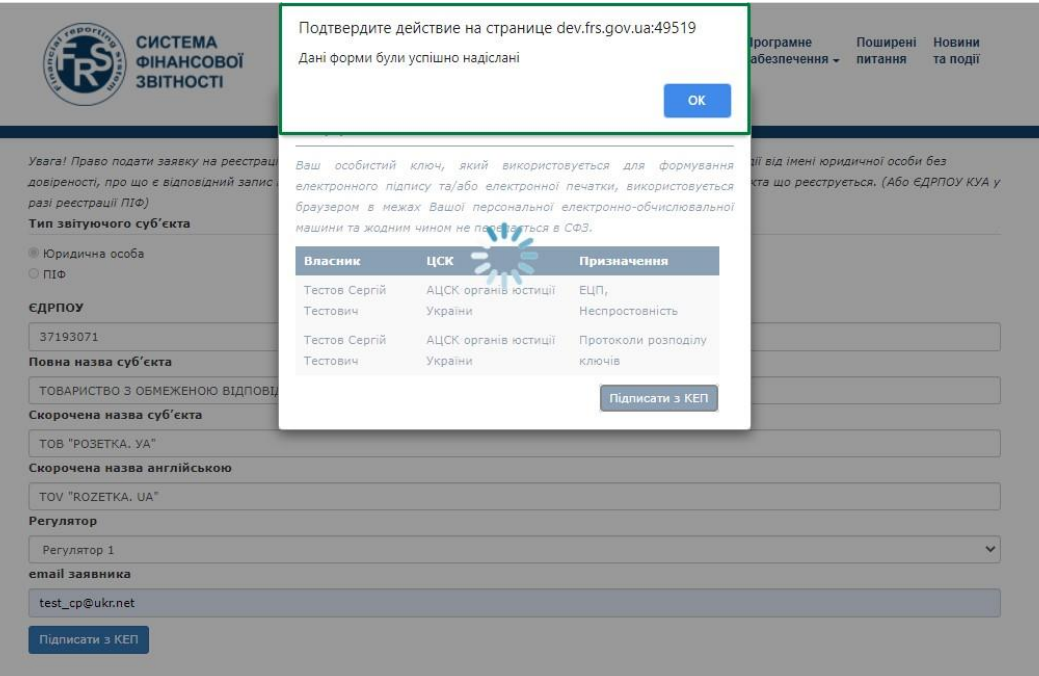

### Лист підтвердження щодо подачі заявки на реєстрацію суб'єкта

#### Шановний заявник!

Ви сформували нову заявку на реєстрацію звітуючого суб'єкта в СФЗ від ТОВАРИСТВО З ОБМЕЖЕНОЮ ВІДПОВІДАЛЬНІСТЮ "РОЗЕТКА. УА".

Дані Вашої заявки:

1. Назва звітуючого суб'єкта в СФЗ: i. 37193071 TOB "PO3ETKA. YA" ii. 37193071 TOV "ROZETKA. UA"

У разі виникнення додаткових запитань щодо реєстрації, Ви можете зв'язатись з Регулятором за email Регулятор 1

### **CUCTEMA ФІНАНСОВОЇ BITHOCT**

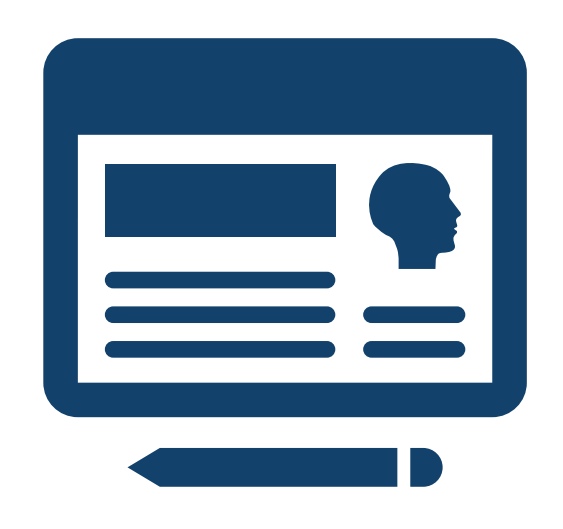

# **Реєстрація довіреної особи суб'єкта звітування**

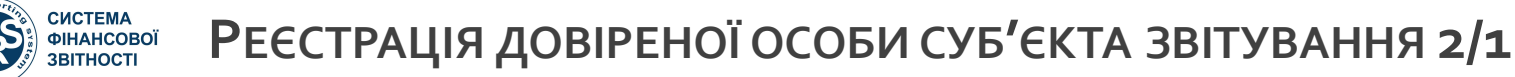

суб'єктів ринку. Перейти на [...]

frs.gov.ua

### Головна сторінка сайту frs.gov.ua→Реєстрація користувача на порталі СФЗ

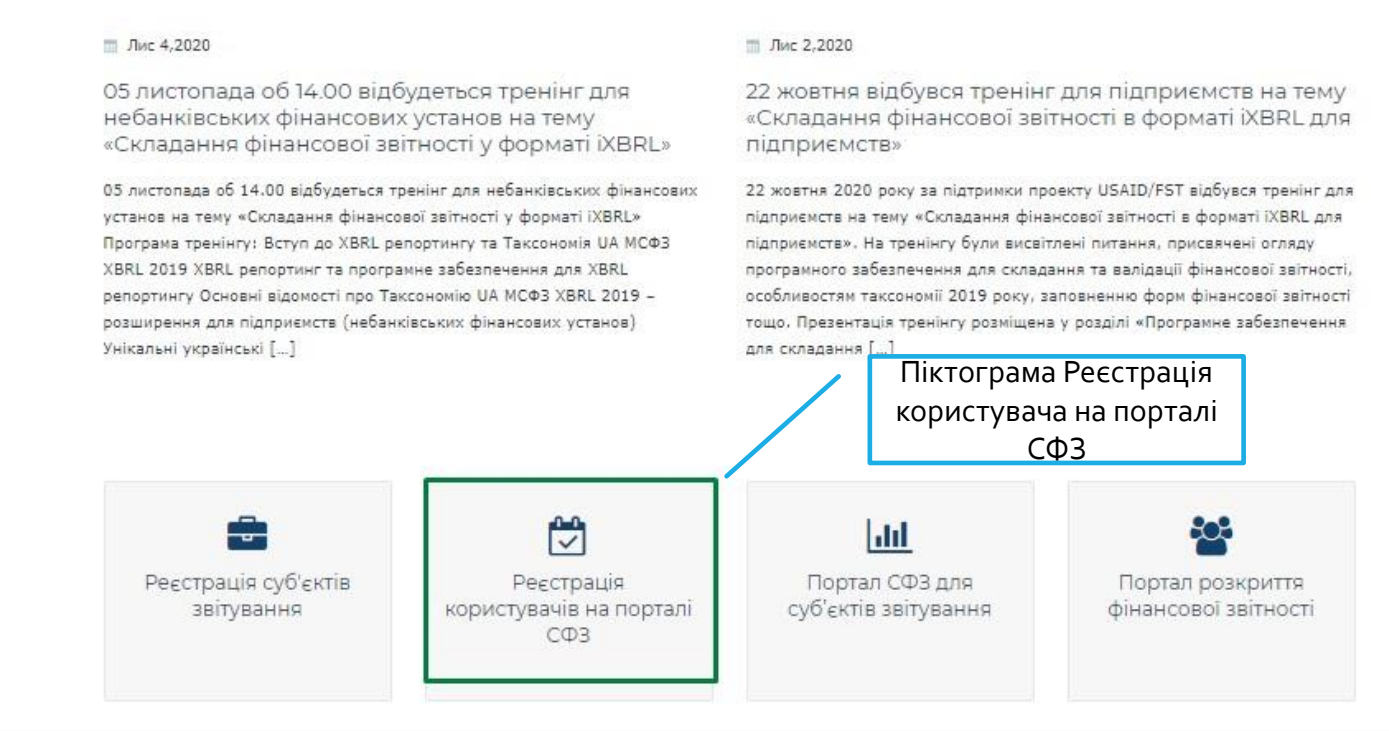

#### 11

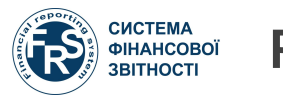

## **РЕЄСТРАЦІЯ ДОВІРЕНОЇ ОСОБИ СУБ'ЄКТА ЗВІТУВАННЯ 2/2**

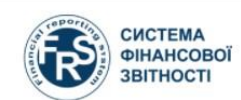

Система Дистанційне Програмне **Новини** Поширені фінансової звітності - навчання забезпечення питання та події

#### АВТОРИЗАЦІЯ З КЕП:

Ваш особистий ключ, який використовується для авторизації, формування електронного підпису та/або електронної печатки, використовується браузером в межах Вашої персональної електронно-обчислювальної машини та жодним чином не передається в СФЗ.

#### Зчитування особистого ключа

Оберіть тип носія особистого ключа, особистий ключ, введіть пароль захисту ключа та натисніть "Зчитати"

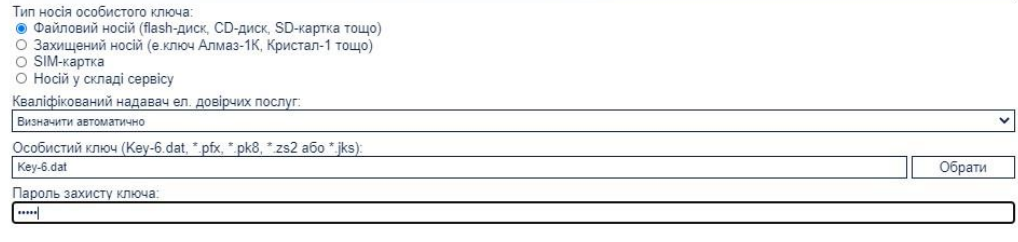

### Авторизація суб'єкта звітування за КЕП Ідентифікація приналежності користувача до суб'єкта звітування

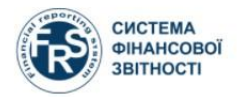

Система Листанційне Програмне Поширені Новини фінансової звітності - навчання - забезпечення - питання та події

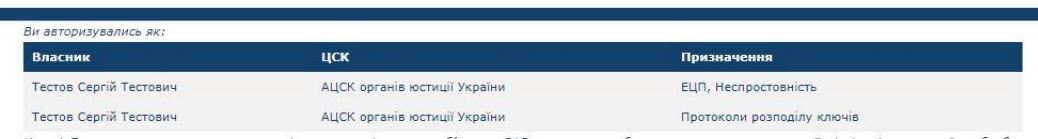

Увага! Право подати заявку на реєстрацію нового звітуючого суб'єкта в СФЗ має лише особа, яка має право вчиняти дії від імені юридичної особи без довіреності, про що є відповідний запис в ЄДР. Заявку необхідно буде підписати ЕЦП, що містить також ЄДРПОУ суб'єкта що реєструється. (Або ЄДРПОУ КУА у разі реєстрації ПІФ)

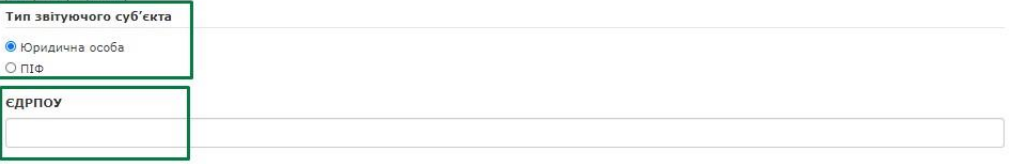

Зчитати

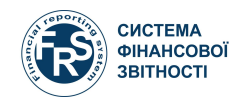

### Введення даних про довірену особу

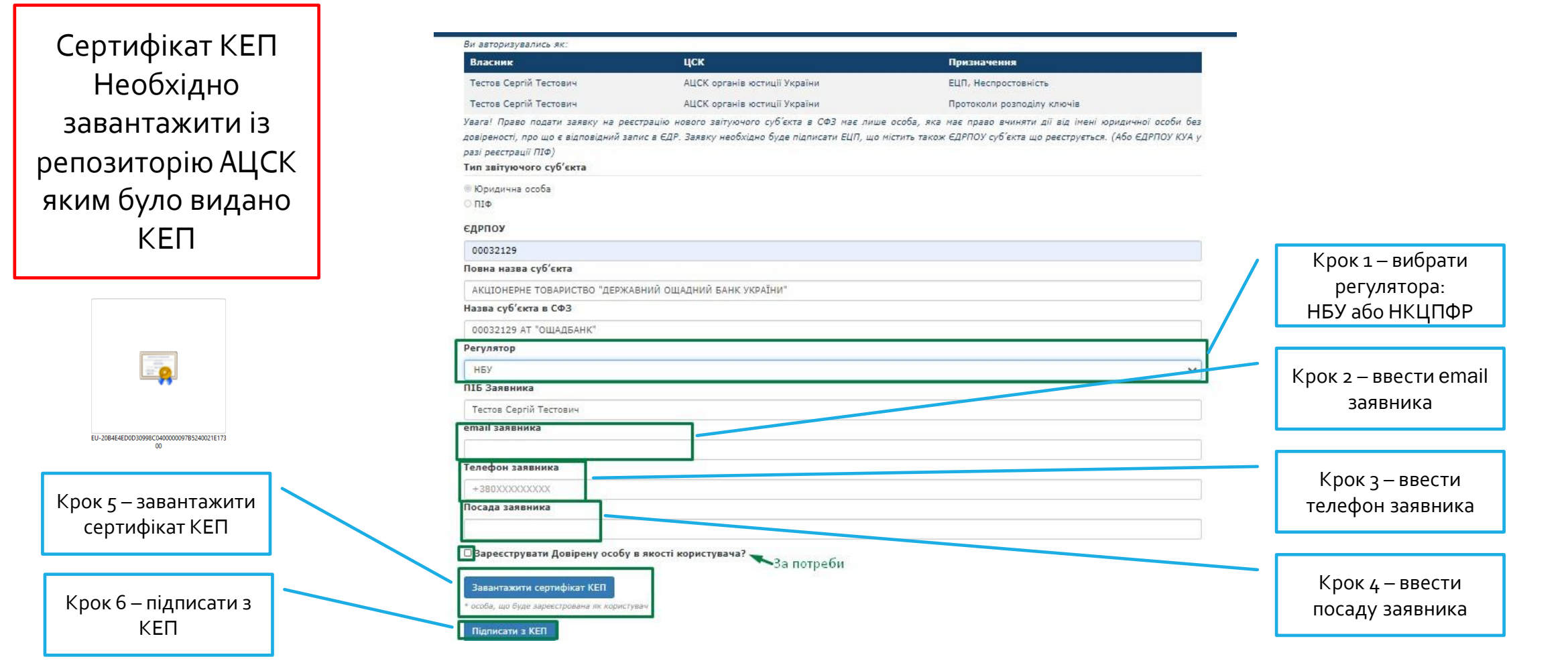

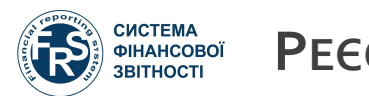

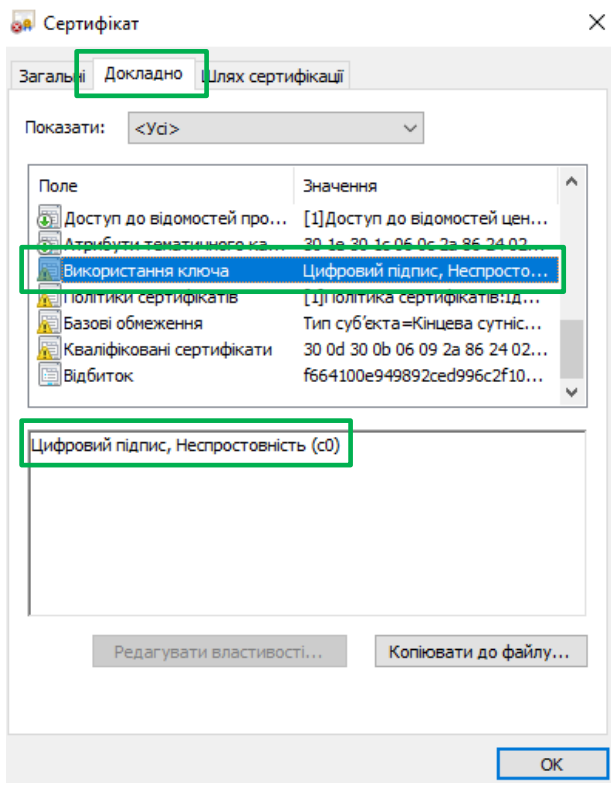

### Вірний сертифікат КЕП Невірний сертифікат КЕП Невірний сертифікат КЕП

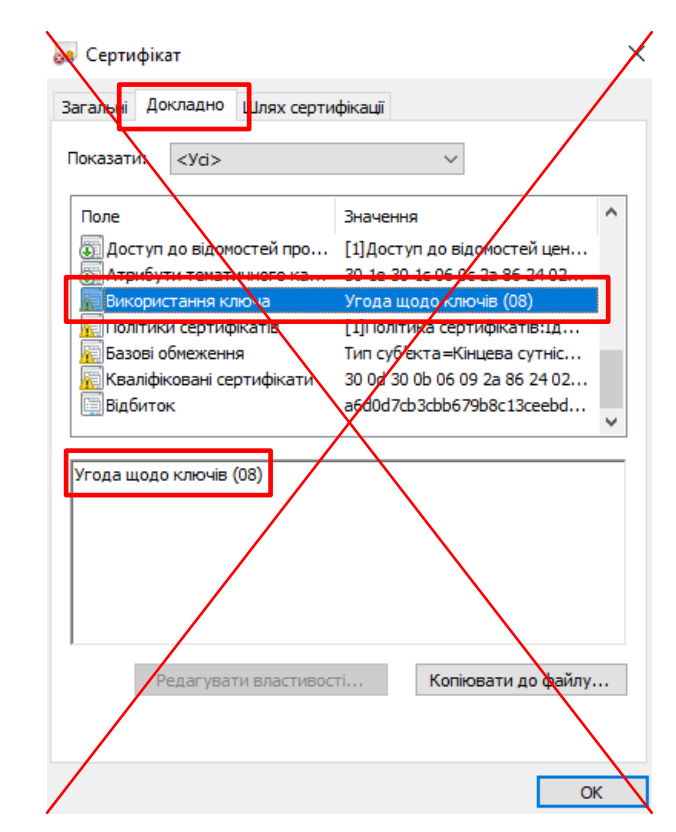

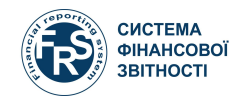

Крок 1 необхідно повторити всі кроки вказані в Розділі 2/3

Реєстрація довіреної особи в якості користувача

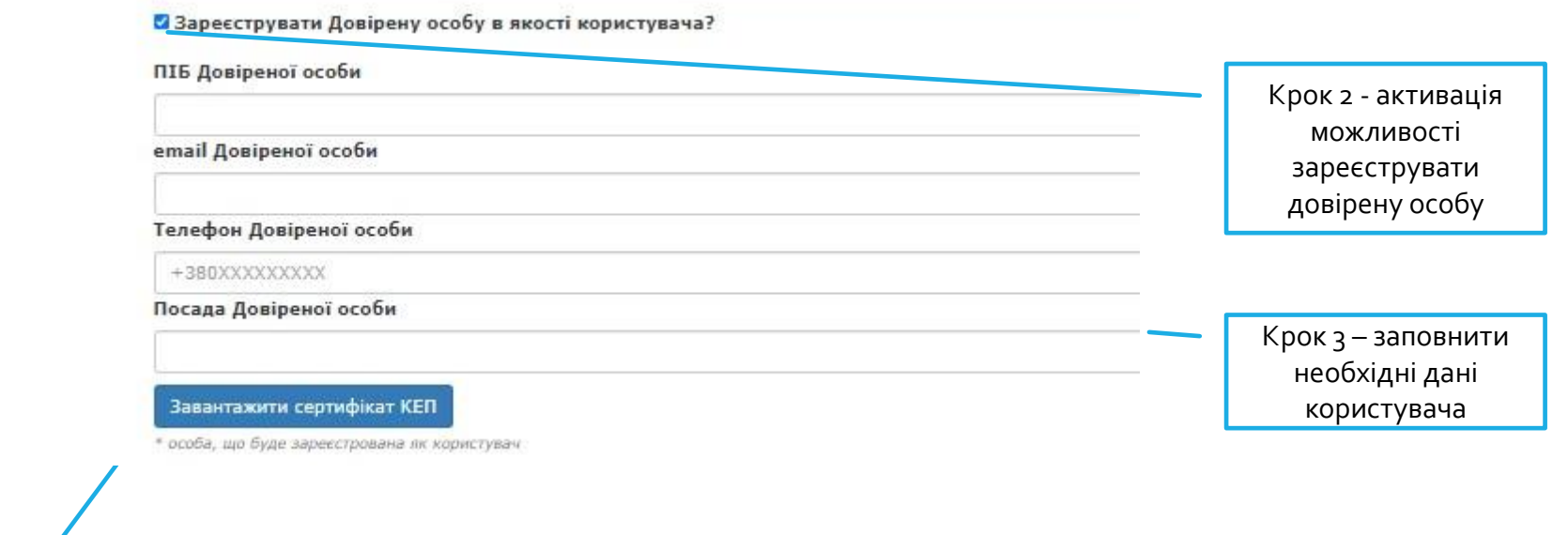

 $00$ Крок 4 – завантажити сертифікат КЕП довіреної особи

 $\overline{\bullet}$ 

EU-20B4E4ED0D30998C0400000097B5240021E173

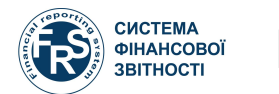

×

## РЕЄСТРАЦІЯ ТА ВЕРИФІКАЦІЯ СУБ'ЄКТА ЗВІТУВАННЯ 2/6

### Підтвердження надсилання форми на реєстрацію довіреного користувача

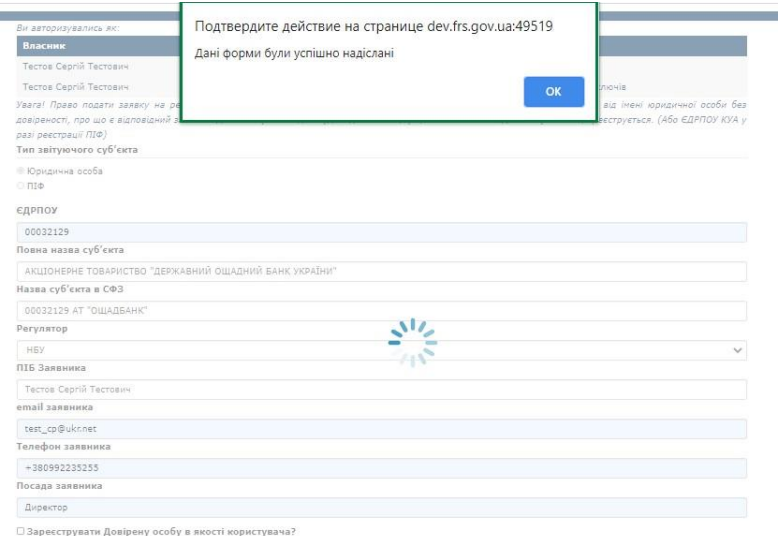

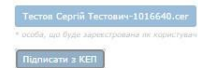

### Лист підтвердження щодо подачі заявки на реєстрацію довіреного користувача

#### Шановний заявник!

Ви сформували нову заявку на реєстрацію уповноваженого користувача звітуючого суб'єкта в СФЗ від АКЦІОНЕРНЕ ТОВАРИСТВО "ДЕРЖАВНИЙ ОЩАДНИЙ БАНК УКРАЇНИ".

#### Дані Вашої заявки:

Дані довіреної особи (Заступник директора), що підлягають реєстрації як користувача СФЗ:

- 1. Тестов Сергій Тестович
- 2. test\_cp@ukr.net
- 3. +380380992234

При обробці Вашої заявки, користувачеві будут призначені ролі:

- а. Ввід даних на порталі СФЗ
- b. Керування зовнішніми користувачами на порталі СФЗ
- с. Надсилання на порталі СФЗ

Після виконання Регулятором реєстраційних дій користувач отримає сповіщення на email.

У разі виникнення додаткових запитань щодо реєстрації, Ви можете зв'язатись з Регулятором за email HБУ

 $\sim$   $\sim$   $\sim$ 

Цей лист було сформовано автоматично, будь ласка не відповідайте на нього.

Технічна підтримка СФЗ: support@frs.gov.ua

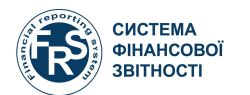

### Лист підтвердження реєстрації користувача та приналежності до суб'єкта летинисти лист підтвердження прикріплення сертифікату КЕП приналежності до суб'єкта

Dear Irop Вікторович Андрусик,

You have been assigned access to the entity TEST BANK REGISTRATION. To access this entity, please log in to the Financial Reporting System Portal website.

This is a system generated email, so please do not reply to it.

Yours Sincerely,

Financial Reporting System Portal Administrator

Dear Irop Вікторович Андрусик,

Some certificate(s) attached to your user profile have been updated. To view the changes, please log in to the Financial Reporting System Portal website.

This is a system generated email, so please do not reply to it.

Yours Sincerely,

Financial Reporting System Portal Administrator

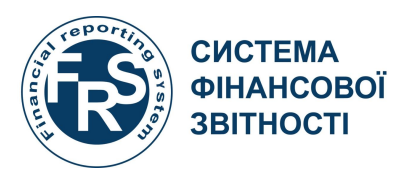

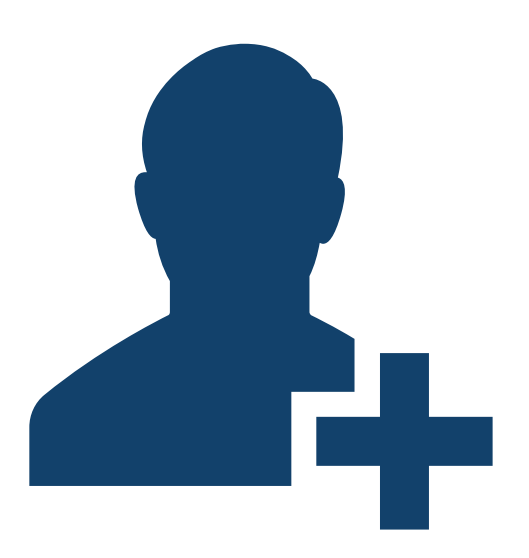

# **Створення облікових записів користувачів суб'єкта звітування**

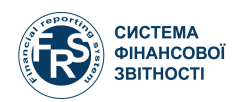

### Головна сторінка сайту frs.gov.ua→Портал СФЗ для суб'єктів звітування

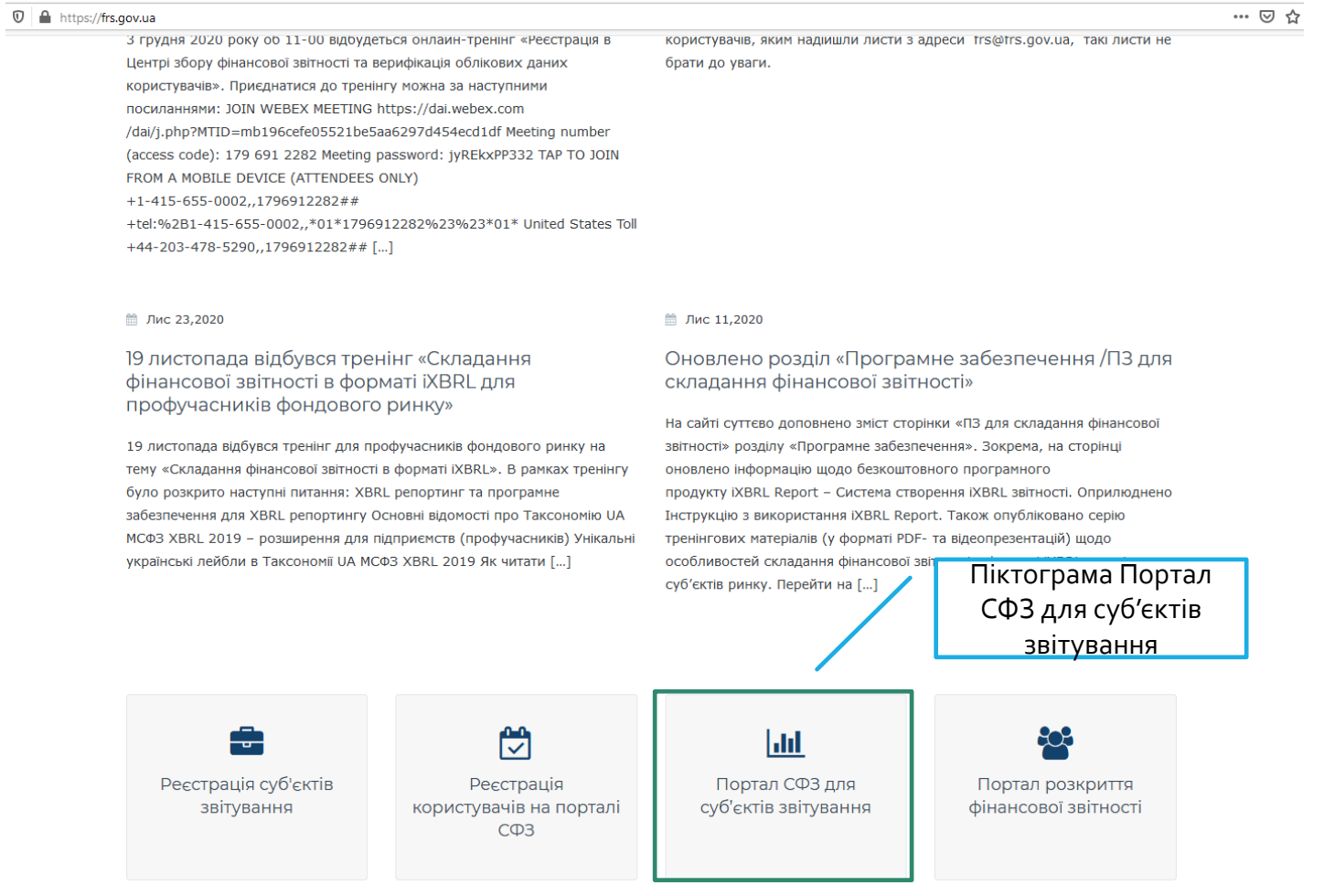

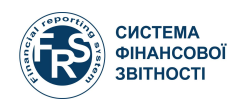

### Автоматичне відновлення пароля користувача Запит на відновлення пароля користувача

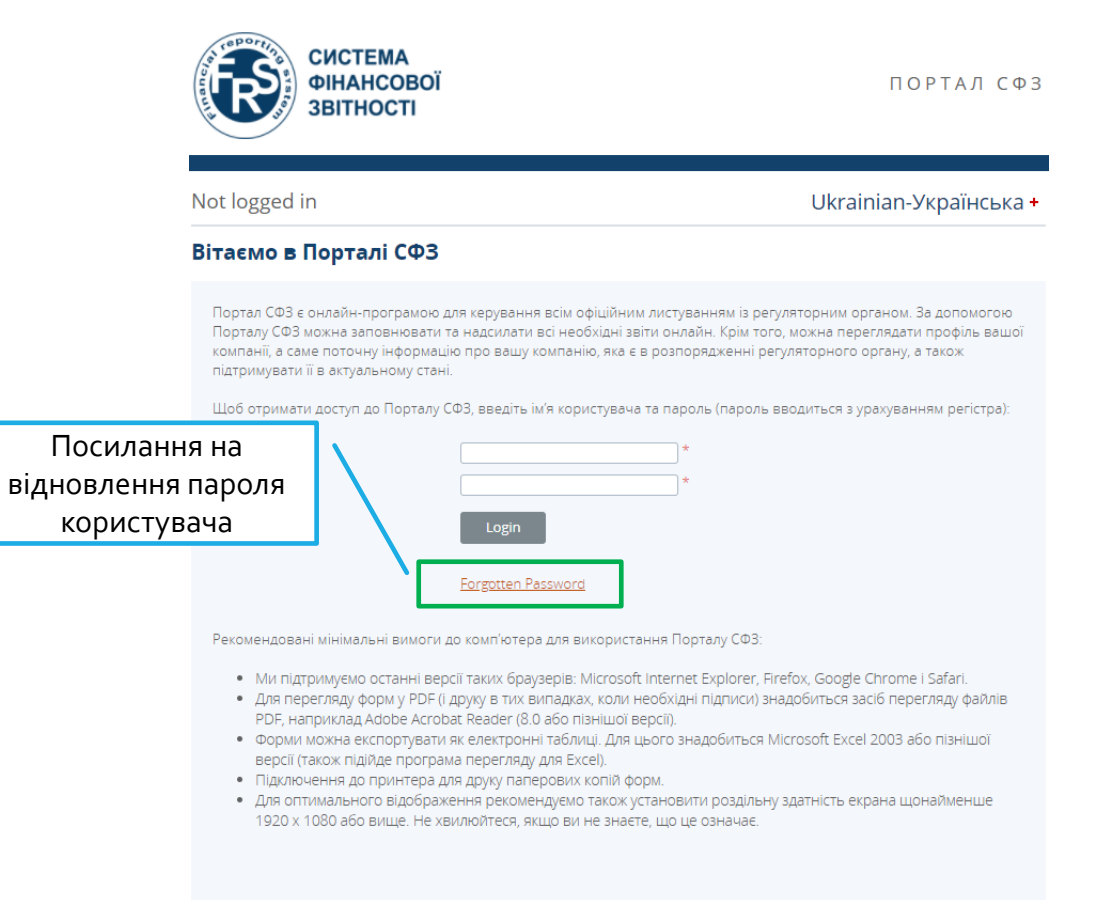

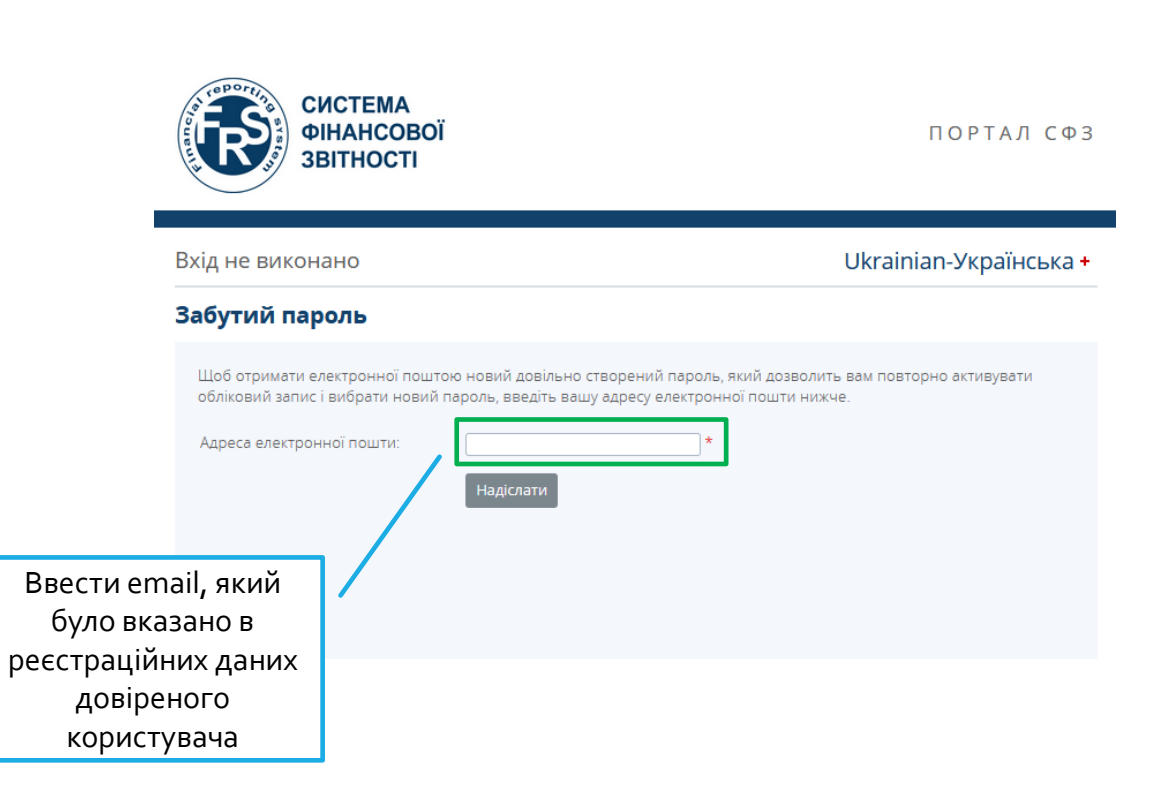

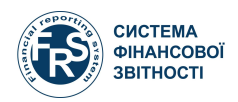

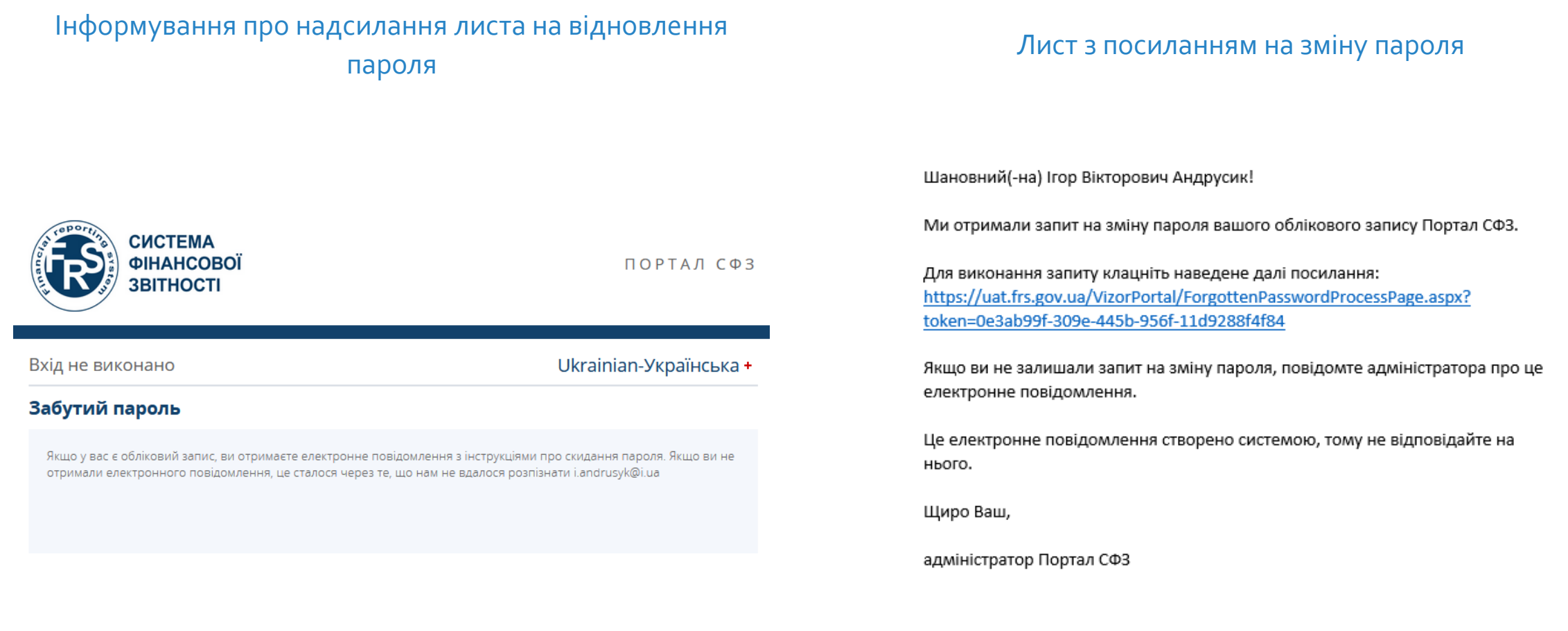

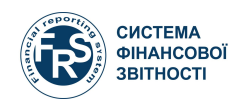

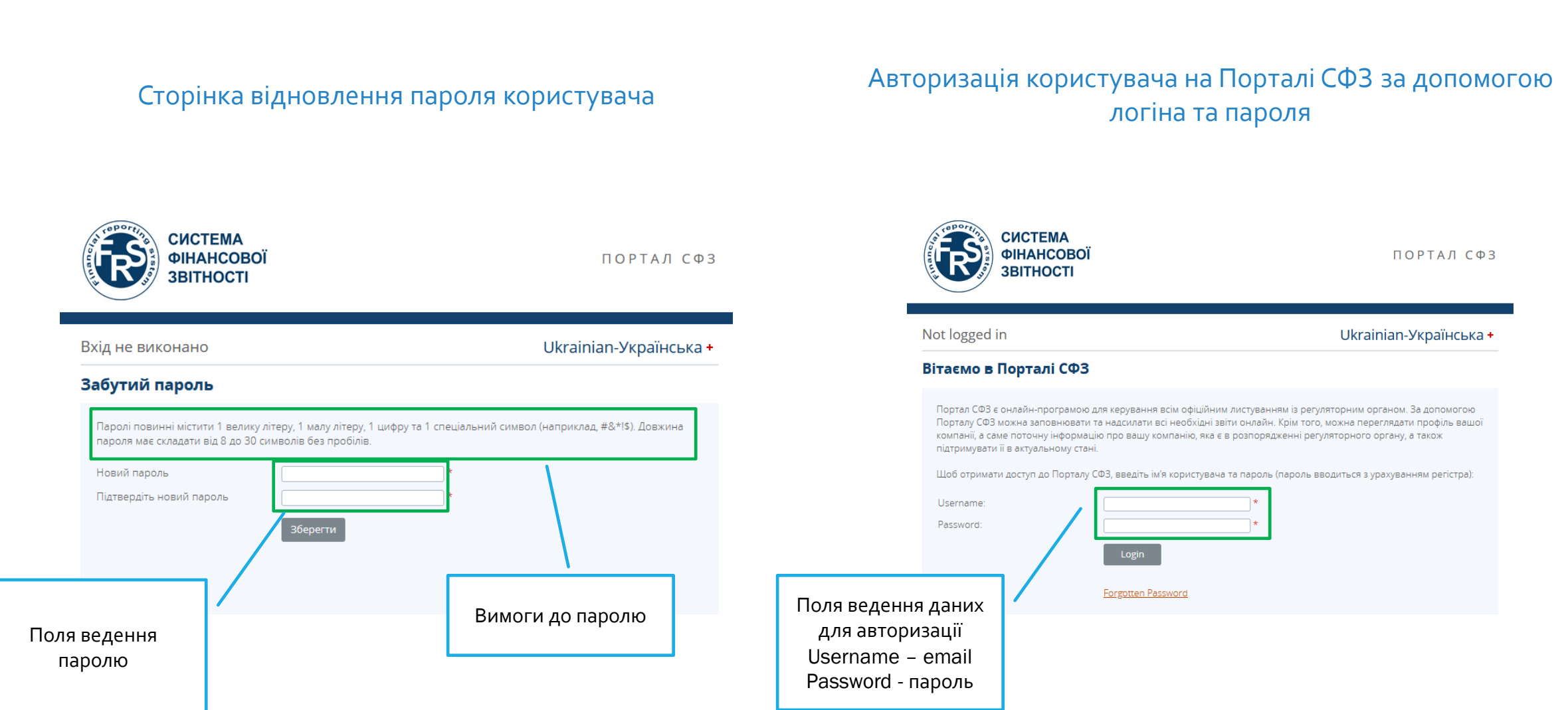

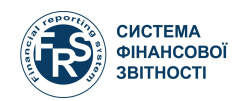

### Авторизація користувача за допомогою КЕП через id.gov.ua

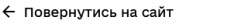

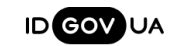

### Увійти за допомогою електронного підпису

#### Зчитайте ключ

Файловий Хмарний Mobile ID ID-картка КНЕДП - ІДД ДПС Файл ключа: Key-6.dat Завантажити інший файл Ø Пароль

Проповжить

### Підтвердження авторизації користувача за допомогою КЕП

← Повернутись на сайт

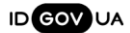

### Увійти за допомогою електронного підпису Перевірте дані

#### Загальне ім'я (з сертифіката): Андрусик Ігор Вікторович Місто: Київ Поштова адреса: i.andrusyk@i.ua Телефон: +38 (0 50) 242-12-66 Код ДРФО: 3118120155 Загальне ім'я надавача: Акредитований центр сертифікації ключів ІДД ДФС Повні реквізити надавача: О=Інформаційно-довідковий департамент ДФС; OU=Управління (центр) сертифікації ключів ІДД ДФС;CN=Акредитований центр сертифікації ключів ІДД ДФС;Serial=UA-39384476-2018;C=UA;L=Київ

⊠ Даю згоду на передачу та обробку персональних даних

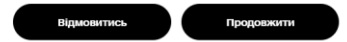

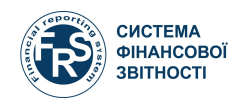

# Створення облікових записів користувачів суб'єкта звітування 3/6

### Стартова сторінка кабінету користувача

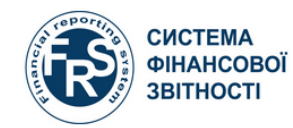

ПОРТАЛ СФЗ

#### Ігор Вікторович Андрусик, TEST BANK REGISTRATION

Ukrainian-Українська +  $\bullet$  ?  $\ominus$ 

#### Вітаємо в Порталі СФЗ

Ви успішно ввійшли в систему. Тепер ви можете використовувати Портал СФЗ для заповнення та надсилання всіх необхідних звітів онлайн.

Регулярно перевіряйте актуальність профілю компанії: для цього натисніть Профіль компанії в меню. Якщо певні дані у вашому профілі застаріли, зверніться до свого регуляторного органу.

Щоб знайти чернетки звітів, що готові для заповнення, натисніть пункт меню Чернетки звітів.

Після заповнення звіту, скористайтеся функцією Надсилання, щоб надіслати їх.

#### За допомогою Порталу СФЗ також можна:

- друкувати надіслані звіти у тих випадках, коли потрібні підписані паперові копії;
- переглядати та друкувати попередні надсилання;
- частково заповнювати звіти та повертатися до них пізніше;
- робити запити на повторне надсилання звіту у тому разі, якщо вам стало відомо про помилки.

Для отримання подальшої інформації про використання Порталу СФЗ перейдіть за посиланням Довідкова інформація в Меню.

### Меню створення користувача

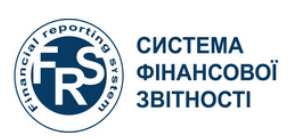

ПОРТАЛ СФЗ

#### Ігор Вікторович Андрусик, TEST BANK REGISTRATION

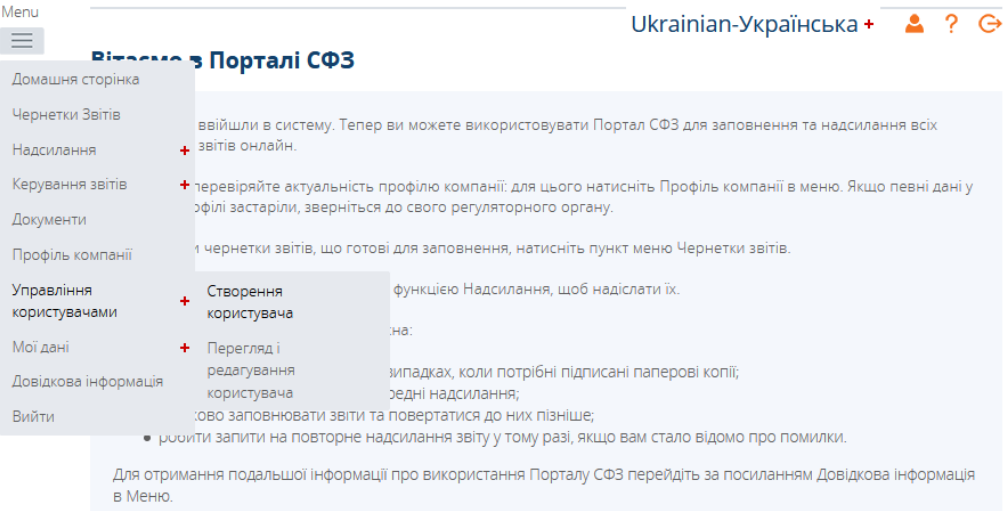

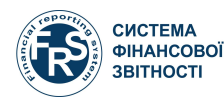

**Опис ролей**

- **1. Аудитор на порталі СФЗ**  аудитор
- **2. Керування зовнішніми користувачами** – особа, що має праву здійснювати адміністрування облікових записів користувачів суб'єкта звітування (приклад – ІТ спеціаліст)
- **3. Ввід даних на порталі** особа, що має право заповнювати звіти та надсилати на перевірку (приклад – бухгалтер/помічник бухгалтера/фінансист, тощо)
- **4. Надсилання на порталі СФЗ**  особа, що має право надсилати створені звіту регулятору (приклад – керівник, особа уповноважена на такі дії)
- **5. Заповнення корпоративного профіля** – особа, що має право здійснювати заповнення корпоративного профіля суб'єкта звітування

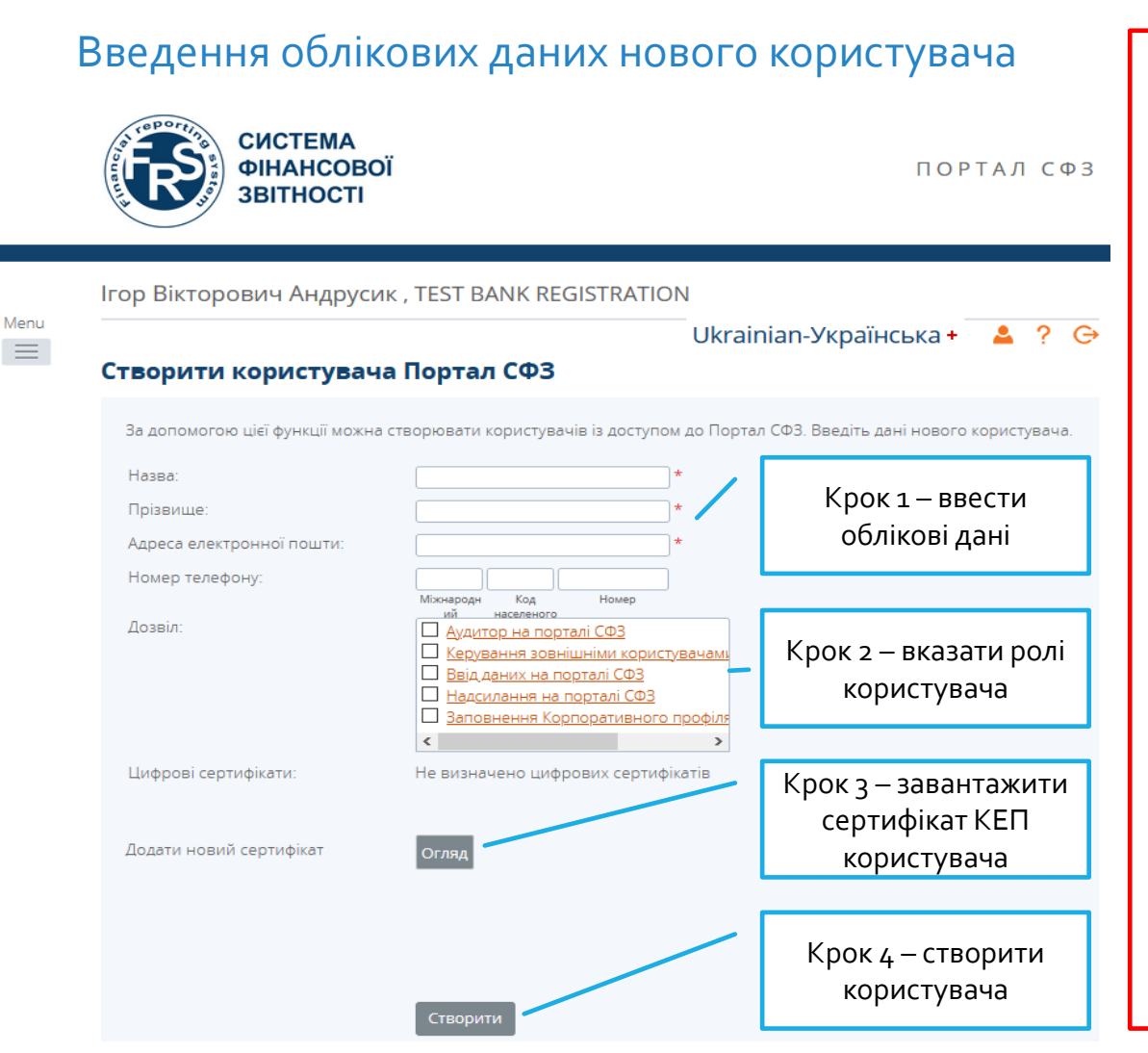

### **Увага!!!**

В цілях безпеки ролі повинні бути розподілені між різними користувачами суб'єкта звітування.

У випадку, коли одна особа суб'єкта обіймає посаду по сумісництву, дозволяється привласнювати додаткові ролі такій особі.

**Аналогічні дії зазначені в розділі 3/6 та 3/7 необхідно здійснити для реєстрації кожного наступного користувача.**

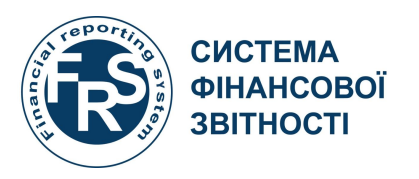

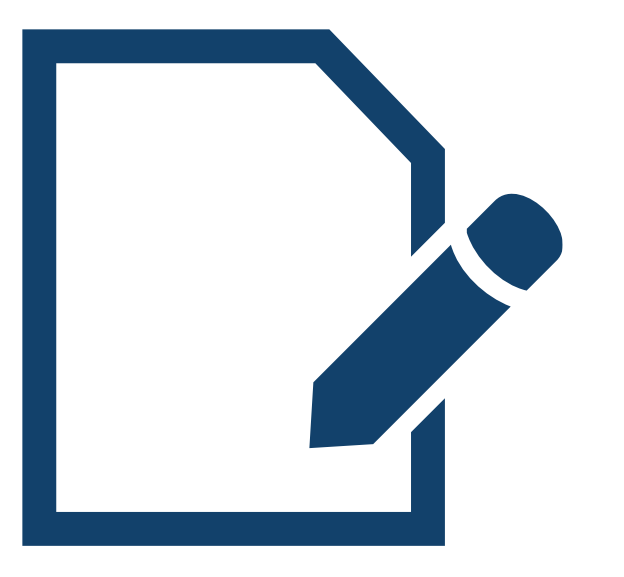

**Редагування облікових записів користувачів суб'єкта звітування**

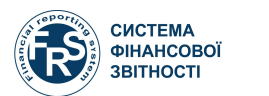

### Перегляд та редагування облікових даних користувача Металові Фоблікові дані користувача

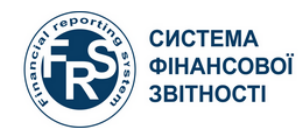

ПОРТАЛ СФЗ

Ігор Вікторович Андрусик, TEST BANK REGISTRATION (Змінити)

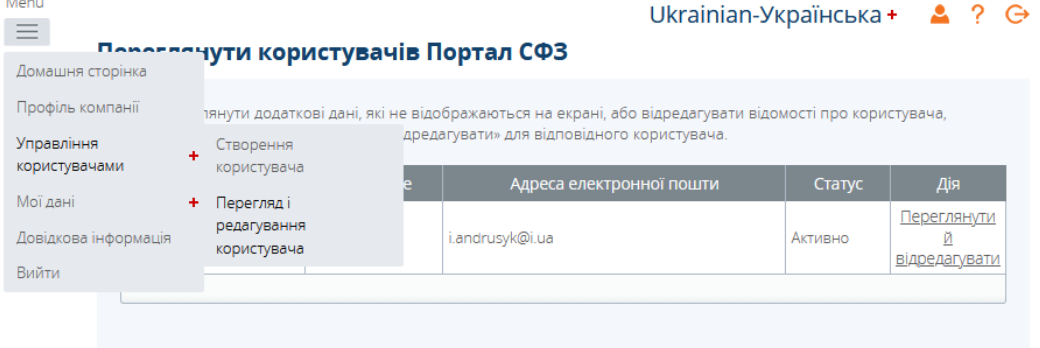

#### **CUCTEMA** ФІНАНСОВОЇ ПОРТАЛ СФЗ **3BITHOCTI** Ігор Вікторович Андрусик, TEST BANK REGISTRATION (Змінити) Ukrainian-Українська + 2 ? Э Переглянути користувача Портал СФЗ Назва: Ігор Вікторович Прізвище: Андрусик i.andrusyk@i.ua Адреса електронної пошти: Номер телефону 380 50 2421 266 Статус активації Активно Дозвіл: Аудитор на порталі СФЗ <u>Керування зовнішніми користувачам</u> Ввід даних на порталі СФЗ Вадилання на порталі СФЗ Заповнення Корпоративного профіля  $\rightarrow$ Цифрові сертифікати: Ким виданий Термін ді Андрусик Ігор Акредитований центр 10.04.2019 до сертифікації ключів ІДД ДФС 10.04.2021 Вікторович Кнопка виклику меню редагування даних користувача

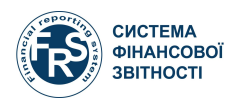

### Редагування облікових даних користувача

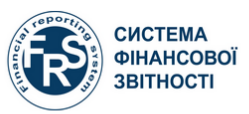

ПОРТАЛ СФЗ

#### Ігор Вікторович Андрусик, TEST BANK REGISTRATION (Змінити)

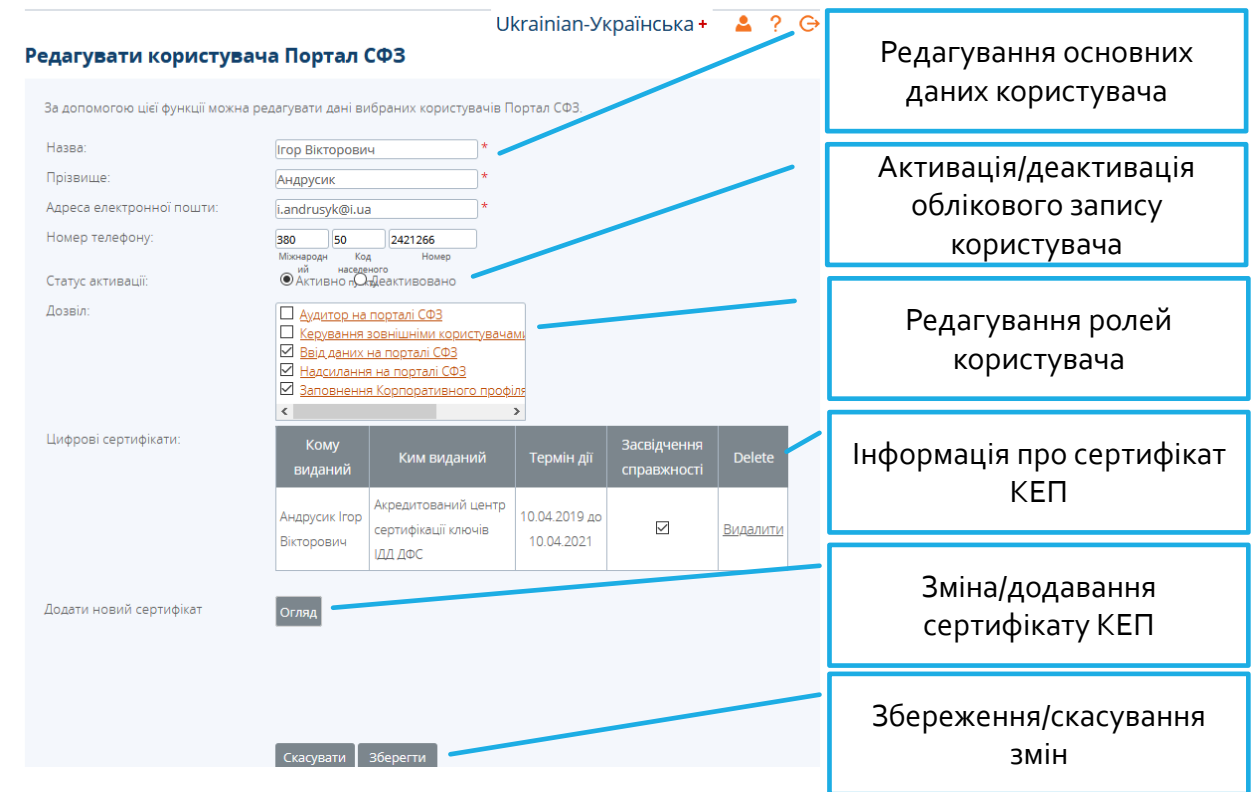

### **Увага!!!**

**Допускається створення не більше двох облікових записів користувачів для однієї ролі**

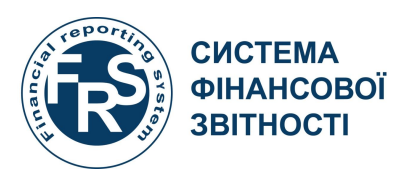

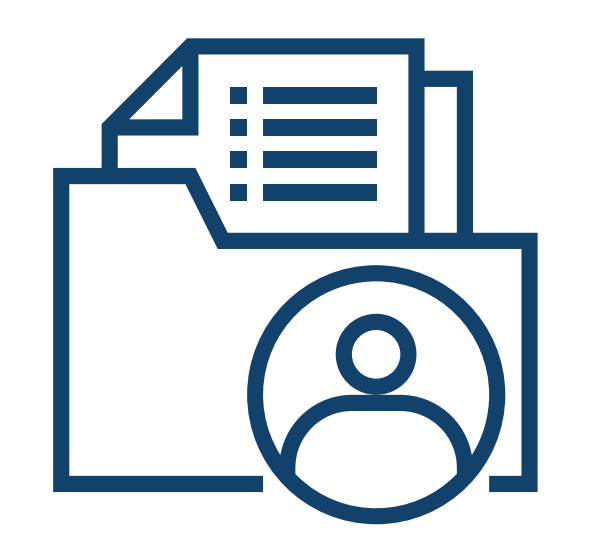

# **Заповнення та звітування Корпоративного профілю суб'єкта звітування**

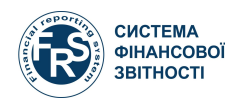

Інформаційний лист щодо необхідності створення та звітування звіту Корпоративний профіль

Шановна Ігор Вікторович Андрусик!інформуємо Вас, що для вашої компанії було створено звіт з наступними реквізитами: Назва звіту: Корпоративний профільПосилання звіту: (00001)За період, що закінчується: 31.12.2020 Кінцевий термін: 31.12.2020Увійдіть до Порталу СФЗ за посиланням https://uat.frs.gov.ua/VizorPortal/. Це електронне повідомлення створено автоматично - не відповідайте на нього. З повагою, Адміністратор порталу СФЗ

### Повідомлення на головній сторінці кабінету користувача про необхідність звітування звіту

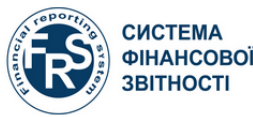

02.12.2020 14:23:05

02/12/2020

 $\Box$ 

ПОРТАЛ СФЗ

Ігор Вікторович Андрусик, TEST BANK REGISTRATION Ukrainian-Українська + $\frac{2}{3}$ –? G Вітаємо в Порталі СФЗ Ви успішно ввійшли в систему. Тепер ви можете використовувати Портал СФЗ для заповнення та надсилання всіх необхідних звітів онлайн Регулярно перевіряйте актуальність профілю компанії: для цього натисніть Профіль компанії в меню. Якщо певні дані у вашому профілі застаріли, зверніться до свого регуляторного органу. Щоб знайти чернетки звітів, що готові для заповнення, натисніть пункт меню Чернетки звітів. Після заповнення звіту, скористайтеся функцією Надсилання, щоб надіслати їх. За допомогою Порталу СФЗ також можна: • друкувати надіслані звіти у тих випадках, коли потрібні підписані паперові копії; • переглядати та друкувати попередні надсилання; • частково заповнювати звіти та повертатися до них пізніше; • робити запити на повторне надсилання звіту у тому разі, якщо вам стало відомо про помилки. Для отримання подальшої інформації про використання Порталу СФЗ перейдіть за посиланням Довідкова інформація в Меню. Сповішення Тема Отримано

Available for Completion: TEST BANK REGISTRATION - Corporate profile (00111) for

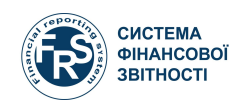

### Сторінка перегляду звітів, що необхідно підготувати та подати

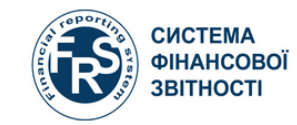

ПОРТАЛ СФЗ

Ігор Вікторович Андрусик, TEST BANK REGISTRATION

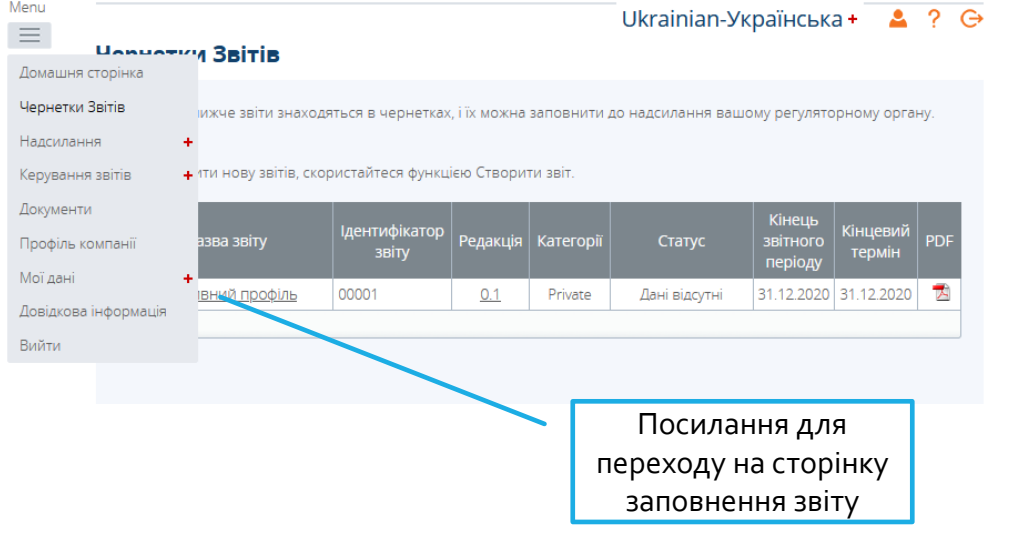

### Сторінка з інформаціє про статус звіту

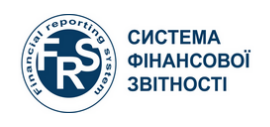

ПОРТАЛ СФЗ

Ігор Вікторович Андрусик, TEST BANK REGISTRATION

#### Ukrainian-Українська + 2 ?  $\ominus$

#### Чернетки Звітів

Виберіть розділ для заповнення. Можна частково заповнити розділ і зберегти його в чернетках, щоб заповнити остаточно пізніше. Розділи можна також переглянути у форматі РDF. Після заповнення та перевірки всіх розділів звіт можна надіслати за допомогою функції Надіслати звіт в меню Надсилання.

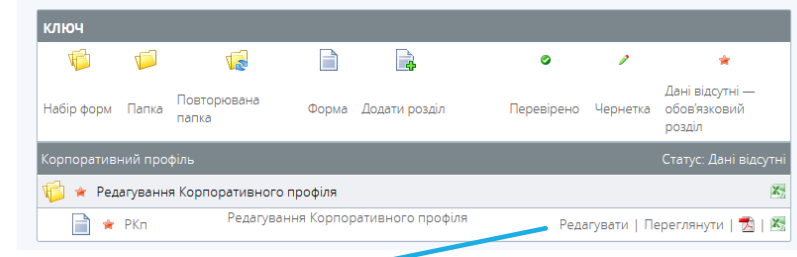

Посилання для редагування звіту

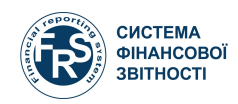

### Заповнення Корпоративного профілю звітування Корпоративного профілю

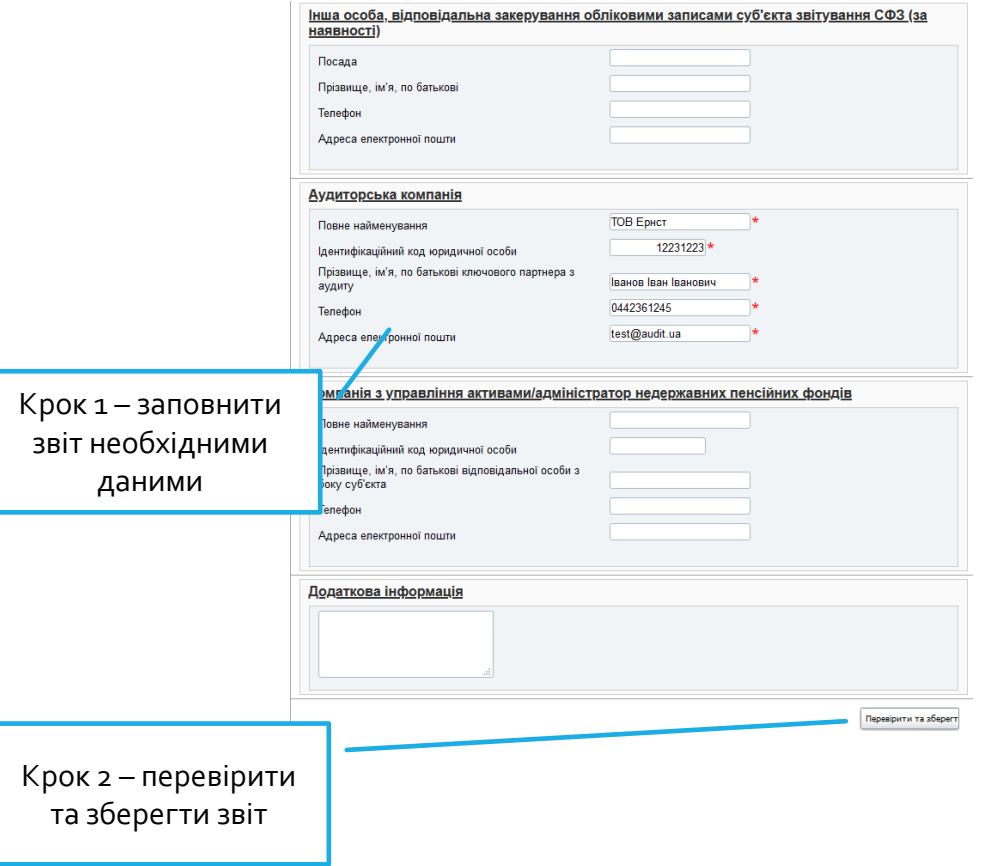

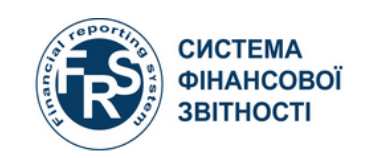

ПОРТАЛ СФЗ

#### Ігор Вікторович Андрусик, TEST BANK REGISTRATION

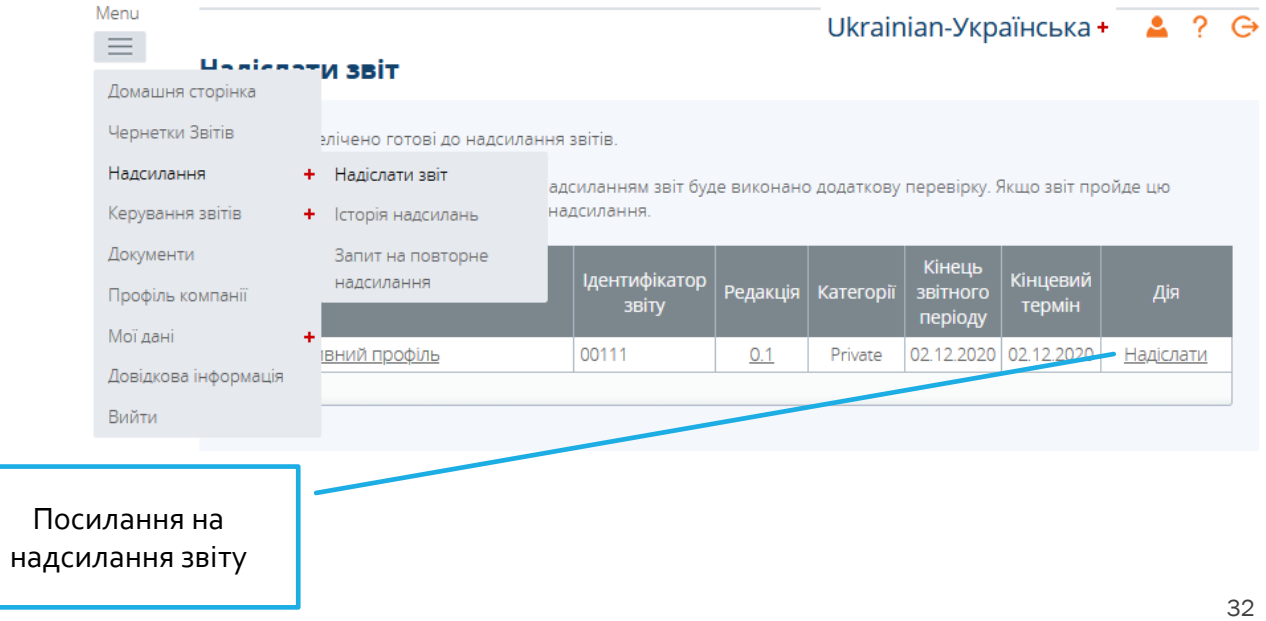

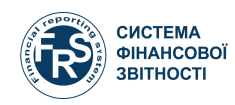

### Підтвердження надсилання звіту

Інформування надсилання про надсилання звіту

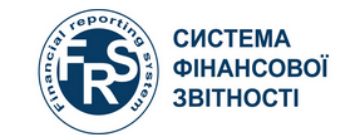

ПОРТАЛ СФЗ

Ігор Вікторович Андрусик, TEST BANK REGISTRATION

Ukrainian-Українська+

#### Надіслати звіт

Вашу звіт перевірено та Тепер ви можете надсилати. Щоб підтвердити надсилання цієї звіт, клацніть кнопку Надіслати».

Після надсилання редагувати звіт уже не можна, але його все одно можна переглянути в історії надсилань. У тому разі, якщо згодом буде виявлено помилку, можна подати заявку на повторне надсилання звіт за допомогою функції Запит на повторне надсилання.

Зверніть увагу, що остаточне надсилання може зайняти до 2 хвилин, залежно від складності звітів.

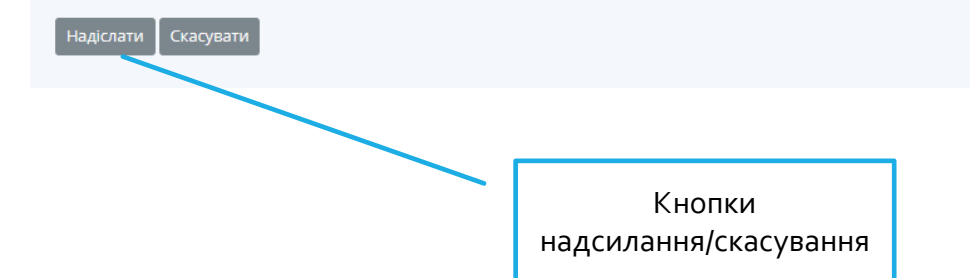

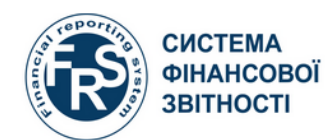

ПОРТАЛ СФЗ

#### Ігор Вікторович Андрусик, TEST BANK REGISTRATION

Ukrainian-Українська+ - ? G  $\mathbf{A}$ 

#### Надіслати звіт

Ваше надсилання прийнято та тепер очікує затвердження вашому регуляторному органу. Коли звіт буде затверджено, вас сповістять електронною поштою.

Зверніть увагу: вам також можуть повернути звіт для виправлення, якщо вашому регуляторному органу знайде якісь помилки. У цьому разі вас також сповістять електронною поштою та звіт буде знову доступна в ділянці Чернетки звітів.

Тепер ви можете переглянути звіт в ділянці Історія надсилань». У цій ділянці можна також завантажити звіт як документ **РDF для друку.** 

Якщо потрібно виправити помилки в надісланих даних, можна зробити запит на повторне надсилання звіт за допомогою функції Запит на повторне надсилання» в меню Надсилання»

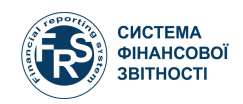

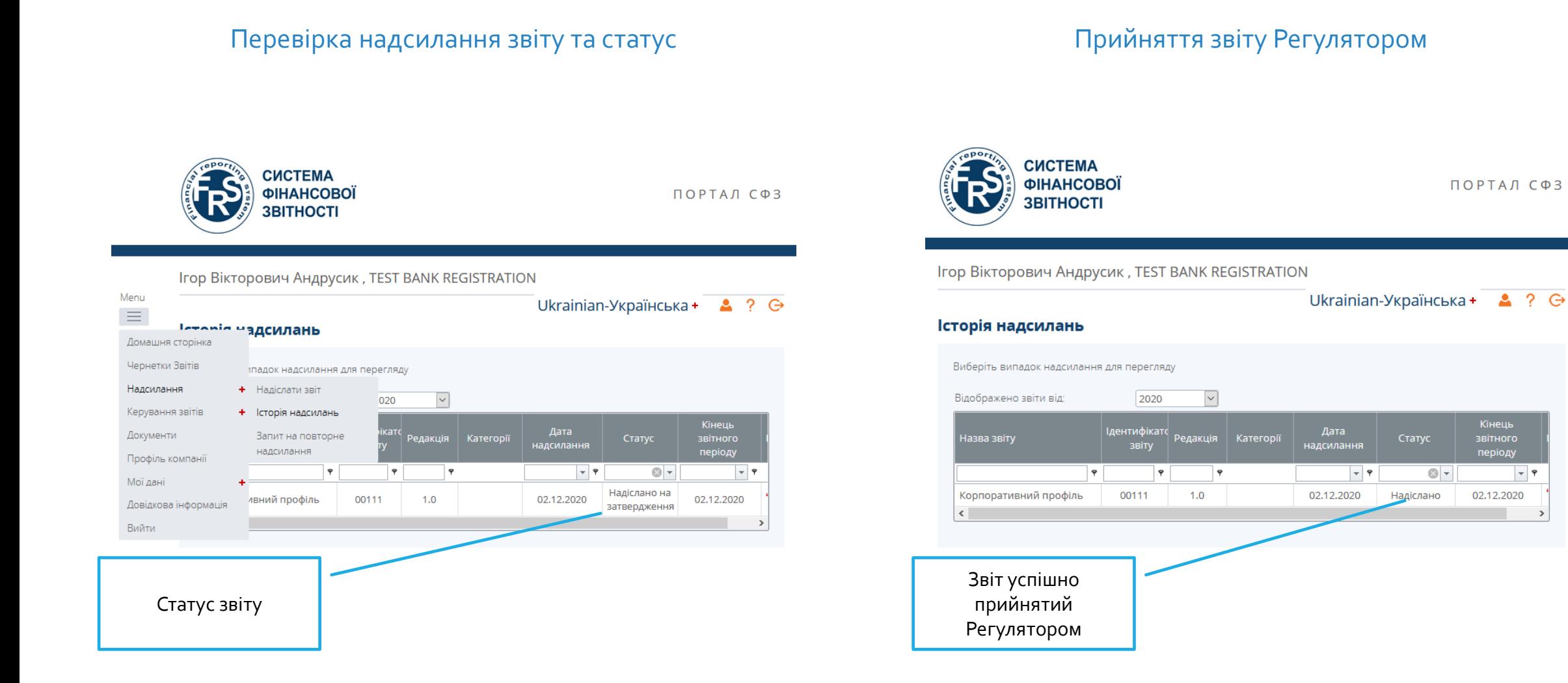

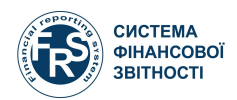

### Відповідні зміни внесено до Корпоративного профілю суб'єкта

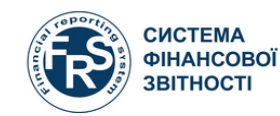

ПОРТАЛ СФЗ

Ігор Вікторович Андрусик, TEST BANK REGISTRATION

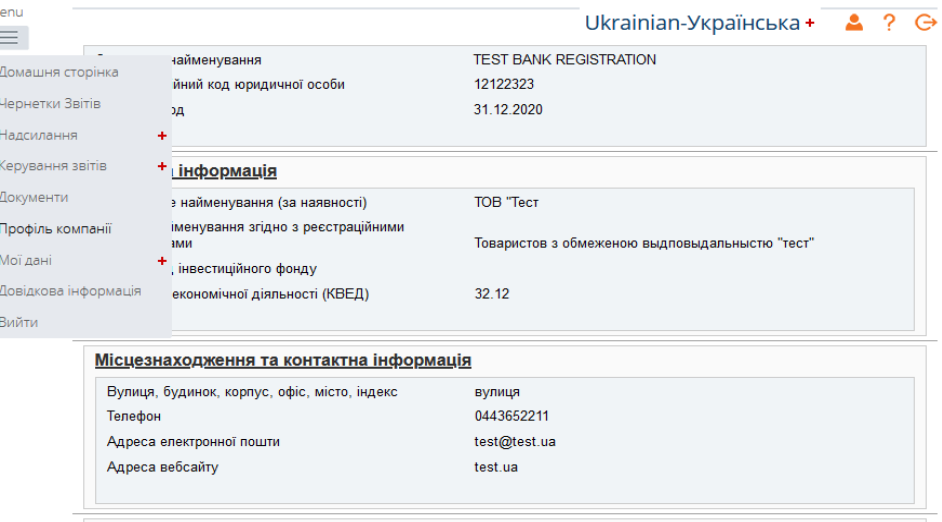

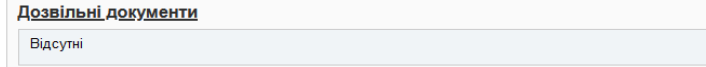

Керівник - особа, відповідальна за підписання та подання фінансової звітності в СФЗ

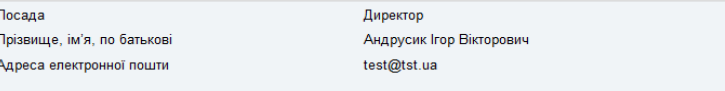

#### Інша особа, відповідальна за підписання та подання фінансової звітності в СФЗ (за наявності)

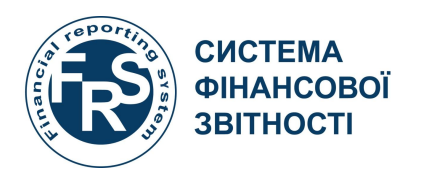

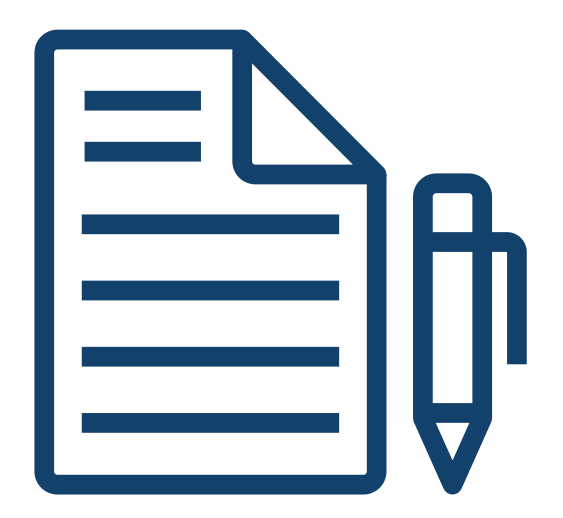

### **Внесення змін до корпоративного профілю**

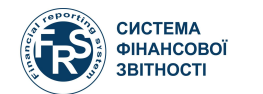

## **ВНЕСЕННЯ ЗМІН ДО КОРПОРАТИВНОГО ПРОФІЛЮ 6/1**

### Створення звіту на внесення змін в корпоративний профіль Прийняття звіту Регулятором профіль профіль профіль профіль профіль профіль профіль профіль профіль про

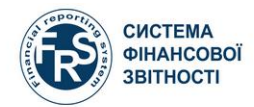

ПОРТАЛ СФЗ

Ігор Вікторович Андрусик, TEST BANK REGISTRATION

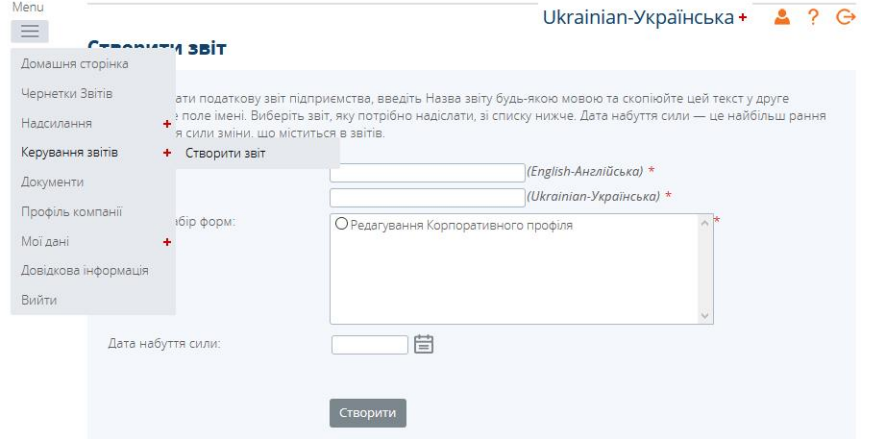

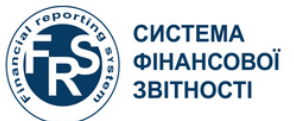

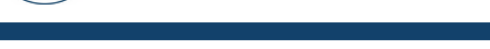

Ігор Вікторович Андрусик, TEST BANK REGISTRATION

Ukrainian-Українська + 2 ? →

ПОРТАЛ СФЗ

#### Чернетки Звітів

Зазначені нижче звіти знаходяться в чернетках, і їх можна заповнити до надсилання вашому регуляторному органу.

Щоб створити нову звітів, скористайтеся функцією Створити звіт.

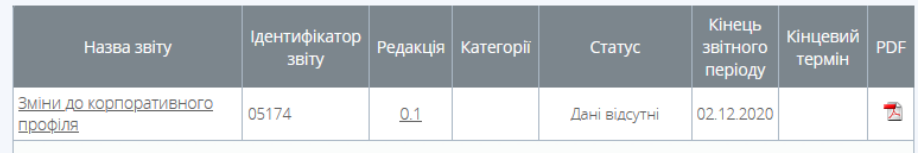

Повторення кроків з розділів 5/2, 5/3, 5/4, 5/5, 5/6

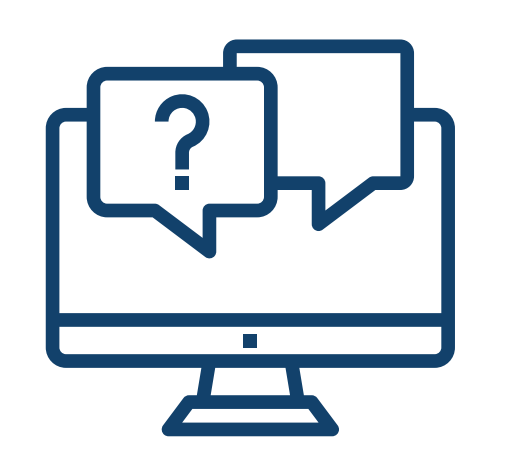

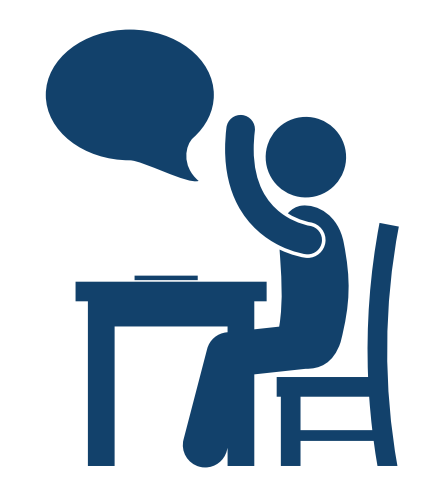

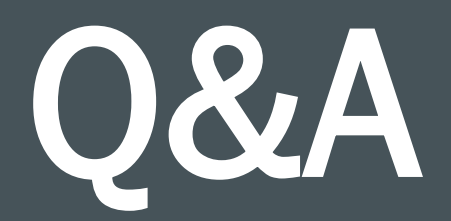

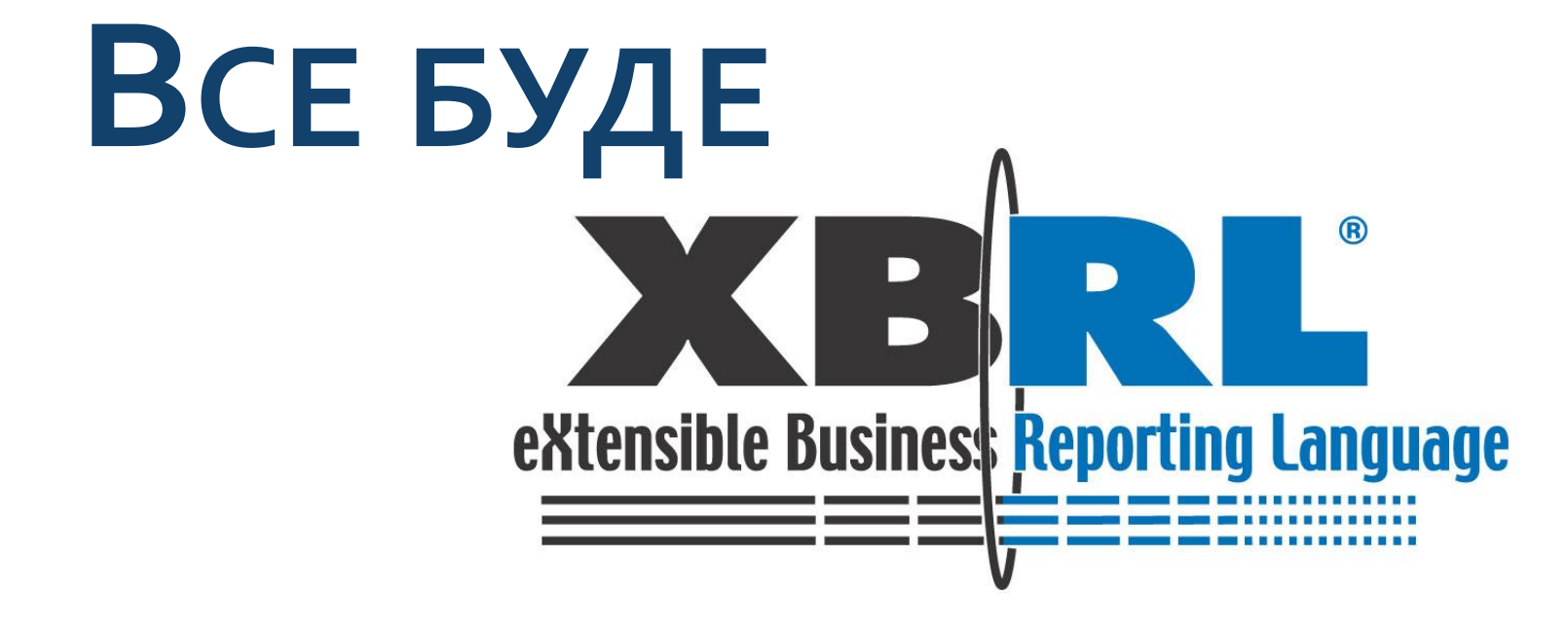

ЗА ПІДТРИМКИ

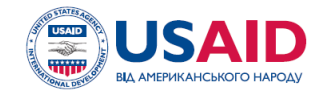

**ПРОЕКТ USAID «ТРАНСФОРМАЦІЯ ФІНАНСОВОГО СЕКТОРУ»**